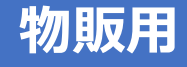

# **Menicon Ortho-K**

# メニコンオルソK

# **発注マニュアル**

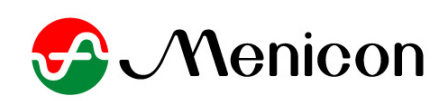

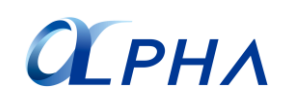

2023年5月第7版

# **目 次**

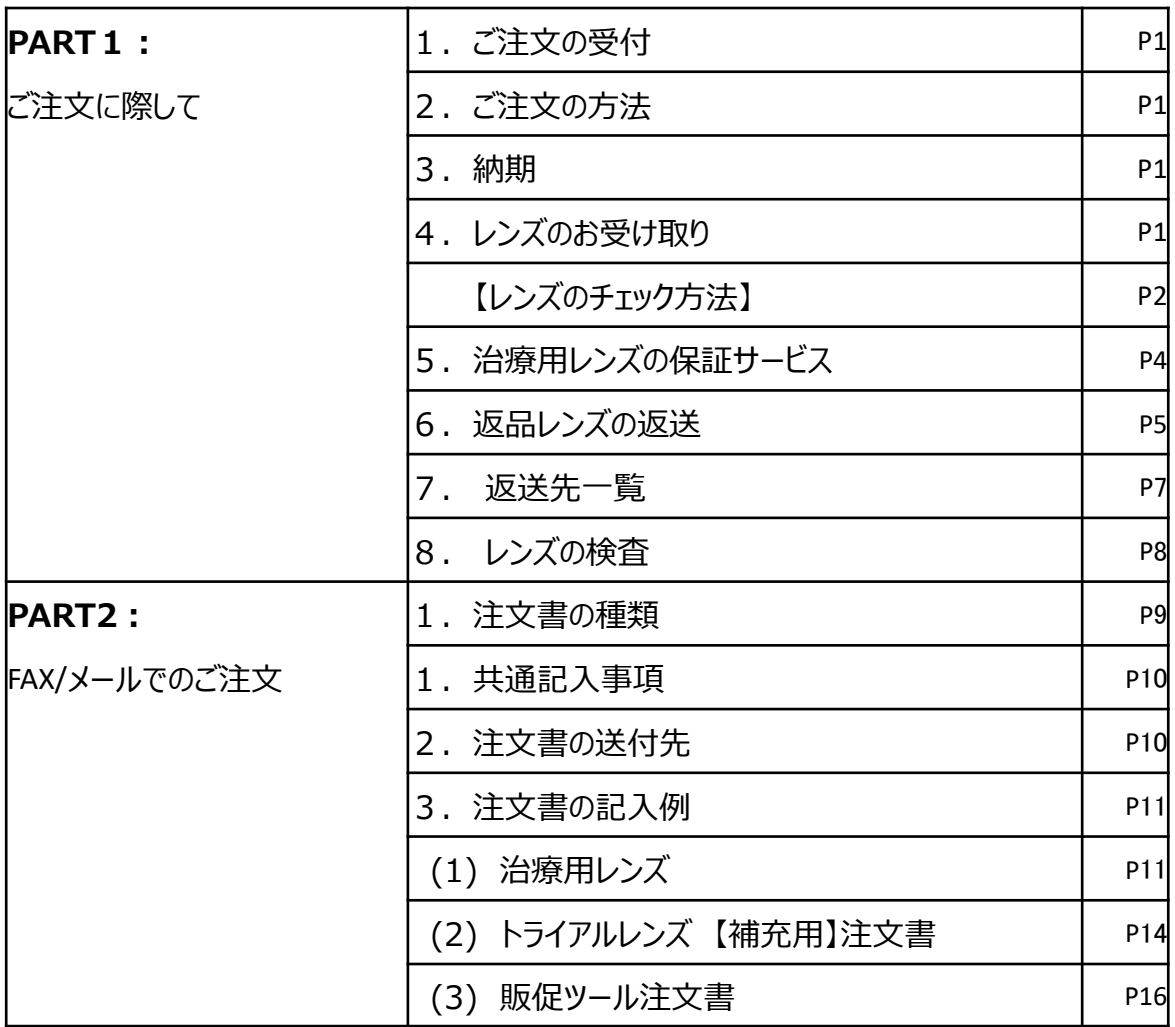

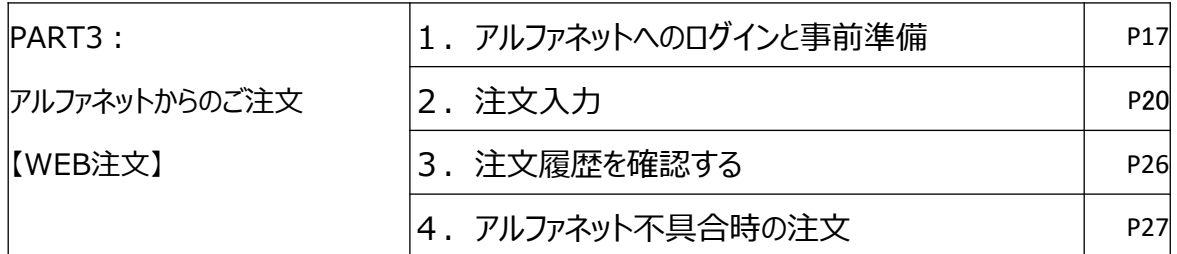

## 【別添資料】 **:28ページ以降に添付**

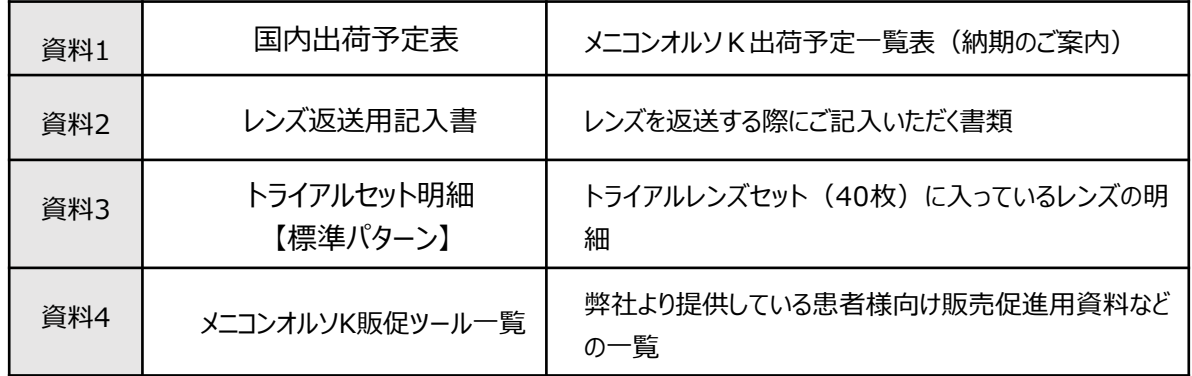

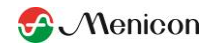

#### 1.ご注文の受付

ご注文は、アルファコーポレーション営業日にのみ受付処理されます。 (受付時間:月~金 9時~17時30分)

**アルファコーポレーション営業日: 土・日・祝日以外** (ゴールデンウィーク、お盆、年末年始は別途ご案内いたします。)

#### **※FAX/メールでご注文の場合**

アルファコーポレーションにて受注後、FAXまたはメールにて出荷予定日を返信いたします。 翌営業日までにアルファコーポレーションからの返信がない場合は、注文書が届いていない 可能性がございますので、下記までお問い合わせください。

#### 2.ご注文の方法

メニコンオルソKはメニコン受注センターではなくアルファコーポレーションでの受注となります。

#### **(1)FAXでのご注文**

専用の注文書にご記入の上、**0120-915-519** へ送信してください。

#### **(2)メールでのご注文**

専用の注文書にご記入の上、注文書を添付して、**order-ok@alphacl.co.jp**へ 送信してください。

#### <u>(3)アルファネット(オンラインシステム)からのご注文</u>

アルファネットはアルファコーポレーションのオンラインシステムですが、メニコンHP [www.menicon.co.jp/company](http://www.menicon.co.jp/company)の「オルソケラトロジー」リンクボタンよりアクセスします。 ※アルファネットを利用するには、事前登録が必要です。 ※アルファコーポレーションHP : [www.alphacl.co.jp](http://www.alphacl.co.jp/) のトップページ上段にある「アル ファネット」へのリンクボタンからもアクセスできます。

※トライアルセットは、営業担当者を通じてご注文ください。

#### 3.納期

•

『**資料1:国内出荷予定表』**をご確認ください。

4.レンズのお受け取り

レンズが納品されたら、必ずレンズ検査を行ってください。 万が一、不具合があった場合には速やかにメニコン営業担当者までご連絡いただきます ようお願いいたします。アルファコーポレーション出荷後1週間以上経過した製品の返品・ 交換は、原則としてお受けできかねますのでご了承ください。

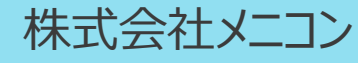

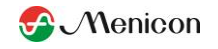

## 【レンズのチェック方法】

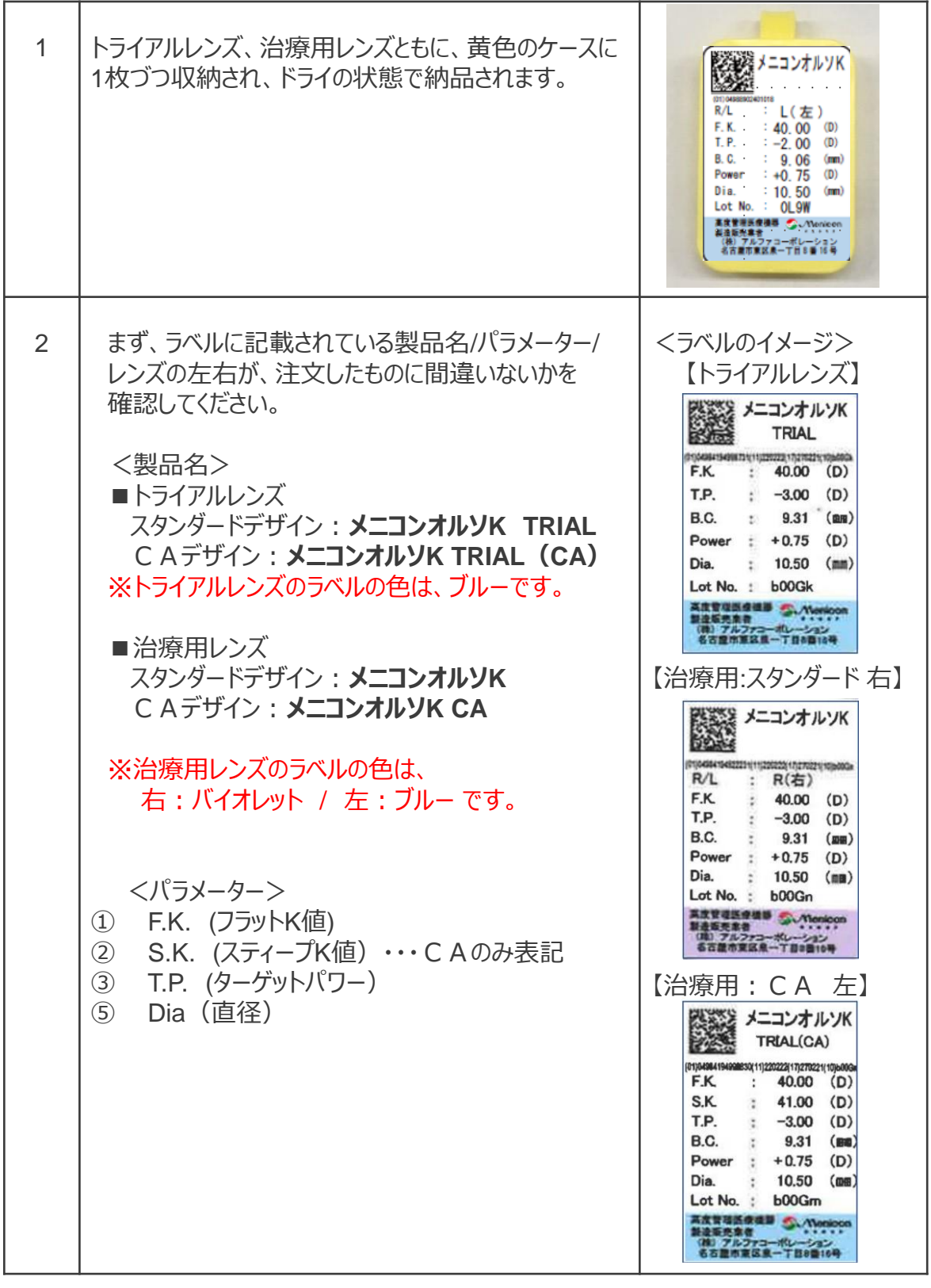

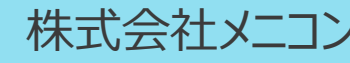

•

052-971-6008 ( 9:00~17:30 土日祝除く) **株式会社メニコン ままには** 

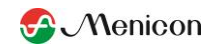

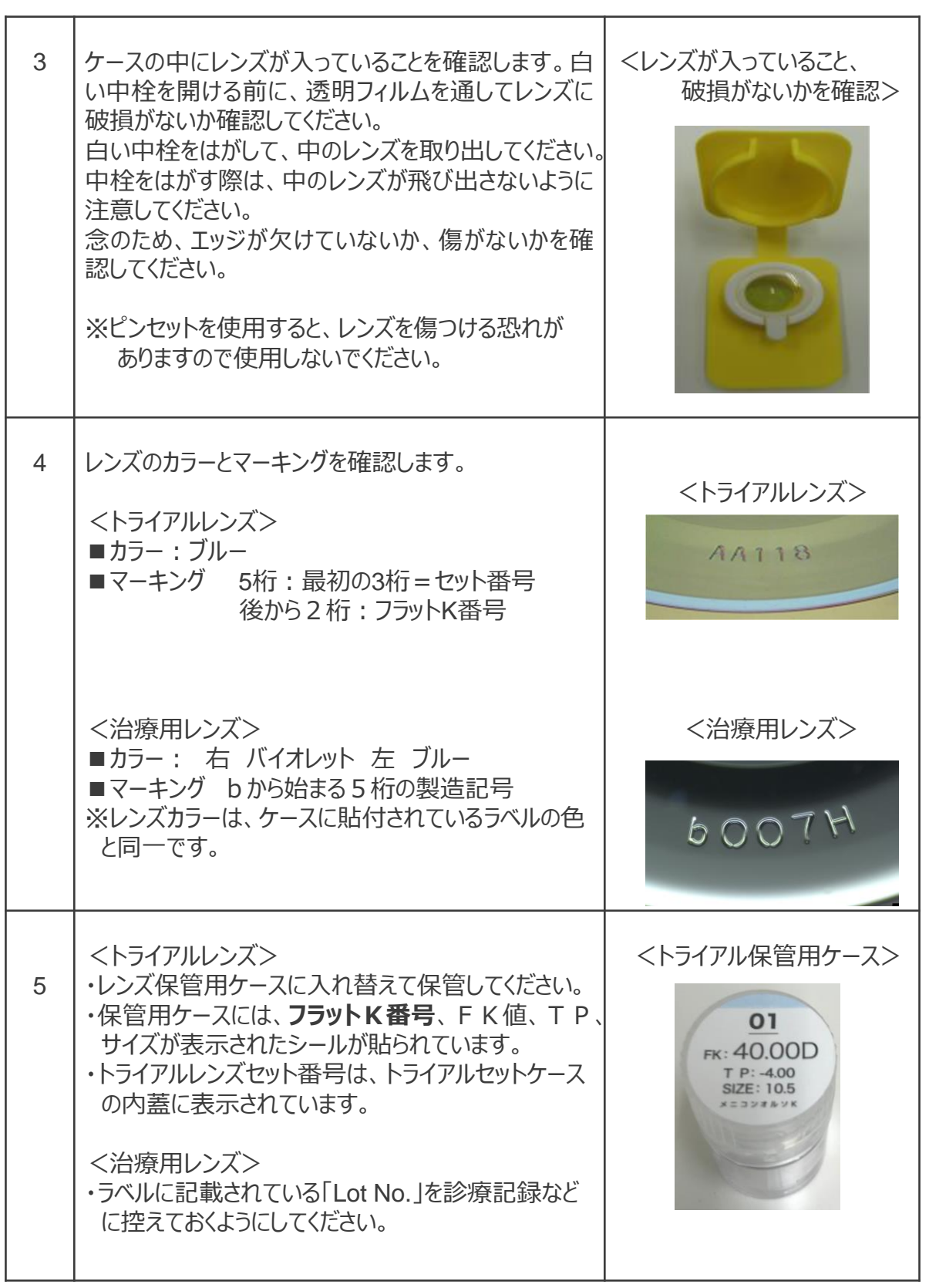

•

052-971-6008 ( 9:00~17:30 土日祝除く) **株式会社メニコン まま お開い合わせ 株式会社アルファコーポレーション** 

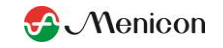

5. 治療用レンズの保証サービス 治療用レンズには、以下の保証がついています。

#### **■キャンセル保証**

・新規レンズ出荷後、1か月以内に患者様が治療を中止した場合、新規 レンズを返送いただければ返品処理いたします。(1患者様につき1回限り)

#### **■ 処方レンズの交換保証**

・新規/再作レンズ出荷後、3か月以内に処方交換用レンズをご注文いただいた 場合、新規レンズを返送いただければ返品処理いたします。 (片眼につき1回限り)

#### **■ レンズの破損保証**

・新規/再作レンズ出荷後、1年以内に交換用のレンズをご注文いただいた場合、 破損レンズを返送いただければ、返品処理いたします。(片眼につき1枚限り) ※現物が1/2以上提示されない場合は保証されません。

## **レンズの処方タイプについて**

- 新規 ・・・ 患者様へ処方する初回処方レンズ
- 再作 ・・・ ①紛失、定期交換、処方後のレンズの不具合(傷や汚れなど) ②処方交換(2回目以降/保証外)破損(2回目以降/保証外) により再度注文するレンズ。再作時に規格の変更は可能です。
- 交換 ・・・ 処方交換(初回/3か月以内/保証あり)、破損(1回目)により 注文するレンズ。交換レンズの返品が必要。

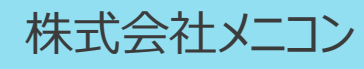

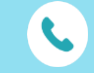

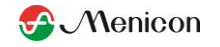

6. 返品レンズの返送

各種保証サービスなどにより弊社にレンズを返送いただく際には『別添2:レンズ返品用 **記入書』**をご記入の上、レンズに同封してください。

#### **※レンズの返送先 : 各事業所「返送先一覧」にてご確認ください**

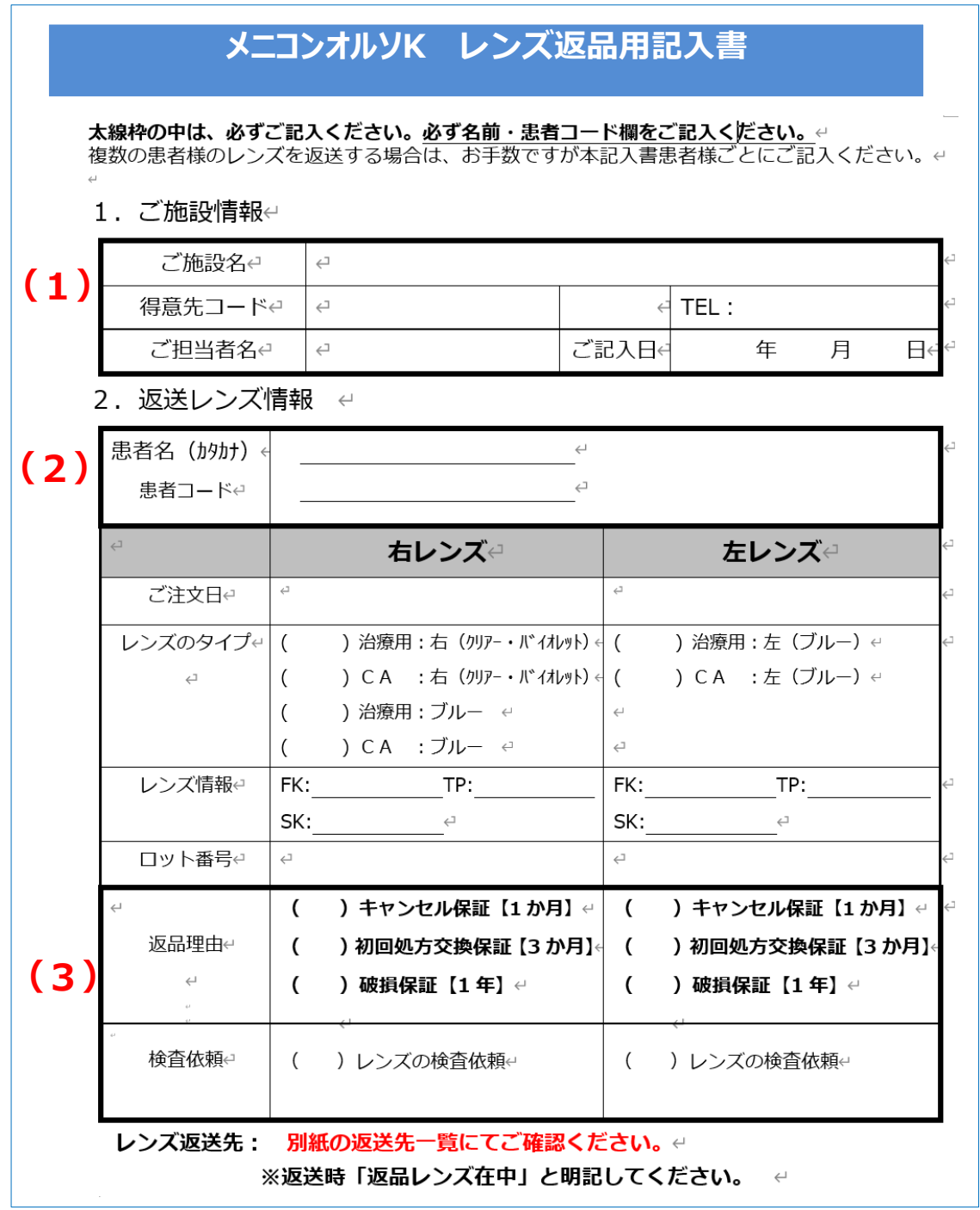

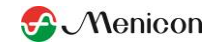

#### 6. 返品レンズの返送

- (1)~(3)の太線枠内は必ずご記入ください。
- (2)の患者コードが分からない場合は、ロット番号を必ずご記入ください。
- (3)保証サービスによる返品の場合は、必ず初回処方交換保証/破損保証/お試し保証 のいずれかからお選びください。 返送理由が記入されていない場合は、正しく返品処理が出来かねますので、ご協力 の程よろしくお願いいたします。

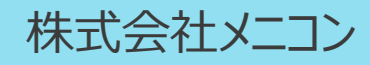

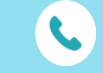

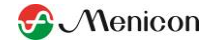

#### 7.レンズの返送先一覧

# **メニコンオルソK レンズ返品送付先**

### 治療用レンズ

#### 返送先 : 株式会社メニコン ※返送先部署につきましては営業担当者にご確認ください。

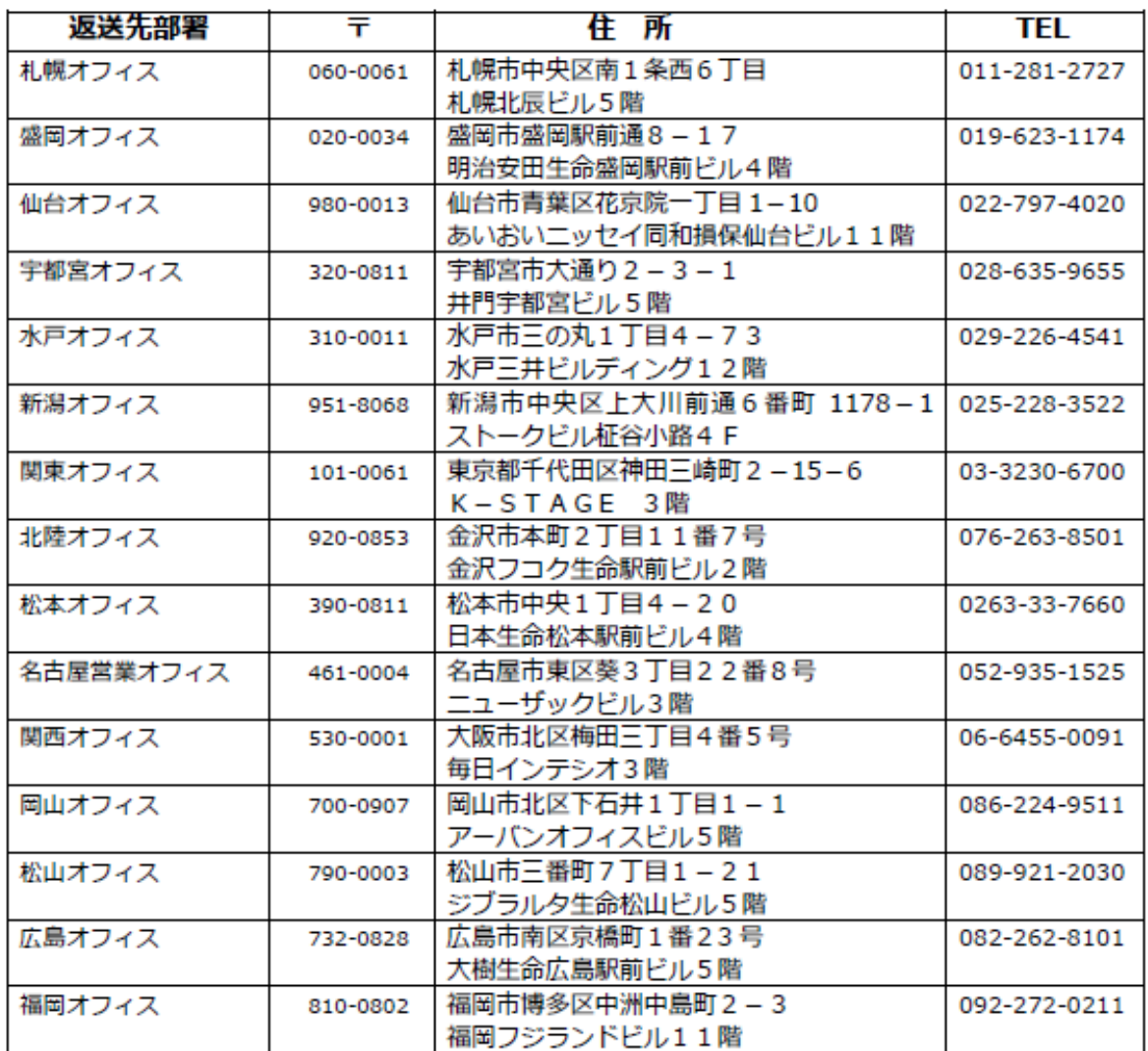

#### ※返送時「返品レンズ在中」と明記してください。

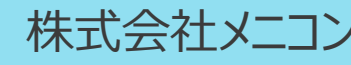

•

P7

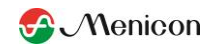

8. レンズの検査

「レンズの検査」を依頼する場合は、メニコン「苦情処理手順書」に基づき検査を実施 いたします。

メニコン営業担当者より「苦情処理票」への記載をお願いいたしますので、ご協力の程 よろしくお願いいたします。

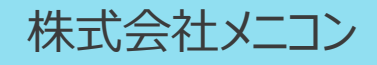

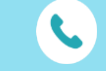

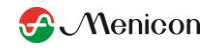

#### 1. 注文書の種類と共通事項

レンズや販促ツールをご注文いただく際には、所定の注文書をご使用ください。 レンズの種類やご注文いただく品目により、お使いいただく注文書が異なります。

【注文書の種類】

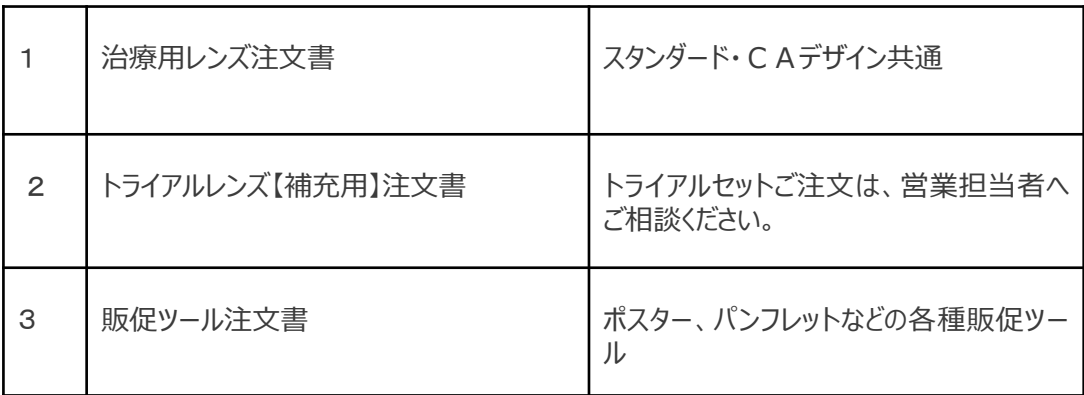

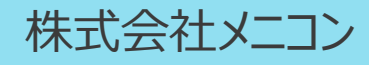

•

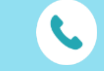

052-971-6008 ( 9:00~17:30 土日祝除く) **株式会社メニコン まっていきゅう 株式会社アルファコーポレーション** 

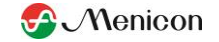

#### 【基本記入事項】

以下の情報は、全て(または一部)の注文書に共通して記入していただく基本事項 となっております。

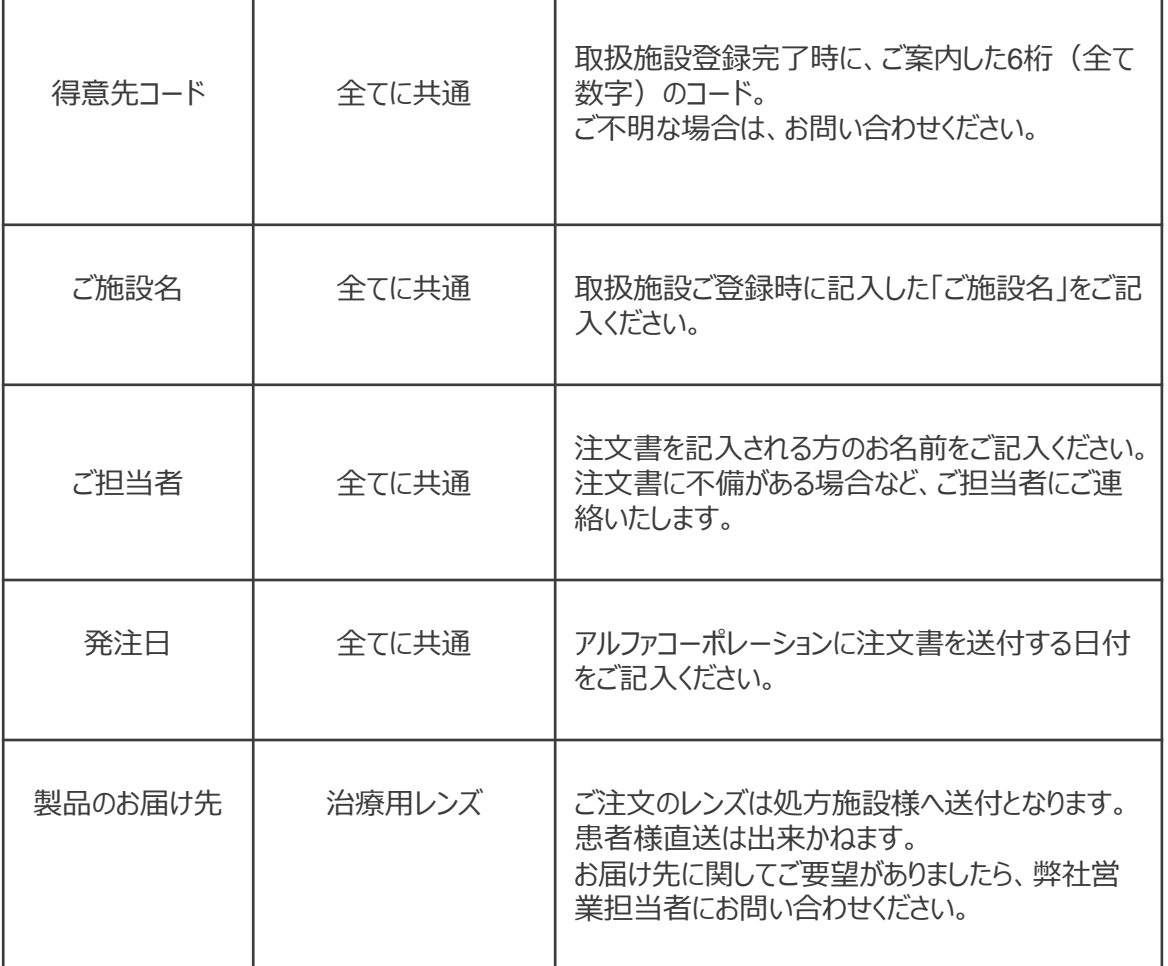

2. 注文書の送付先

注文書の送付は、下記までお願いいたします。

# **Eメール : [order-ok@alphacl.co.jp](mailto:order-ok@alphacl.co.jp)**

# **FAX : 0120-915-519**

※注文に関するお問合せ受付時間:月~金 9:00~17:30(祝日除く) 電話番号:052-971-6008

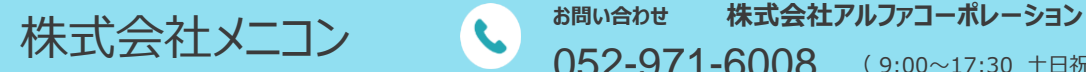

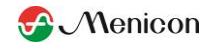

P11

# 3. 注文書の記入例

(1) 治療用レンズ

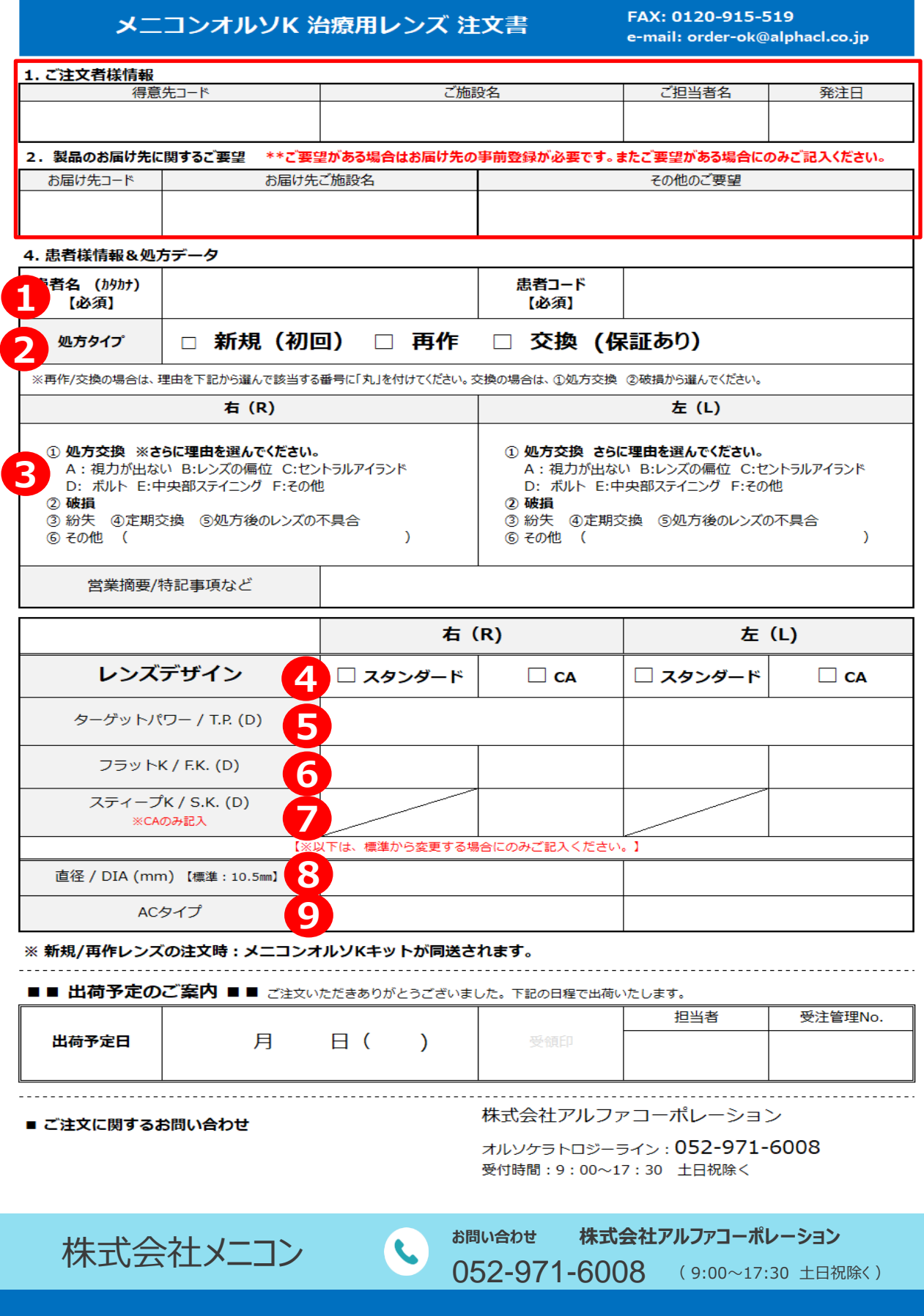

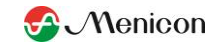

- 3.注文書の記入例
- (1) 治療用レンズ

赤線枠内の記入方法については、【基本記入事項】をご参照ください

■患者様情報&処方データ

①患者様名(カタカナ)と患者コード(患者様を識別するためのコード:アルファベッ ト・数字のみで10桁まで)を必ずご記入ください。

<注意事項>

ご注文の際には、一人の患者様に対し、必ず同じコードを使用してください。 別の患者コードを使用されると、交換保証の対応が出来かねますのでご注意ください。

②処方タイプを選んでください。

- 新規 ・・・・・ 患者様へ処方する初回処方レンズ
- 再作 ・・・・・ 紛失、定期交換、処方後のレンズの不具合(傷や汚れなど) 処方交換(2回目以降/保証外)破損(2回目以降/保証外) により再度注文するレンズ。再作時に規格の変更は可能です。
- 交換 ・・・・・ 処方交換(初回/3か月以内/保証あり)、 破損(1回目)により保証あり) 注文するレンズ。交換レンズの返品が必要。

③再作/交換の場合、理由を選んで該当する番号に「〇」をつけてください。 処方交換の場合は、さらに該当する理由を選んで「〇」をつけてください。 **<注意事項> 交換は保証対象となる場合のみお選びいただけます。交換理由は、 ①処方交換 ②破損から必ず選んでください。**

**④レンズデザインを『スタンダード』『CA』から選び、チェック(✔)をつけてください。** 

- ⑤ターゲットパワー(T.P.)を0.25Dステップで記入します。(ターゲットパワーの求め方 は、フィッティングマニュアルを参照してください)
- ⑥フラットK値(F.K.)を0.25Dステップで記入します。
- ⑦CAデザインをご注文の場合は、スティープK値(S.K.)を0.25Dステップで記入し ます。

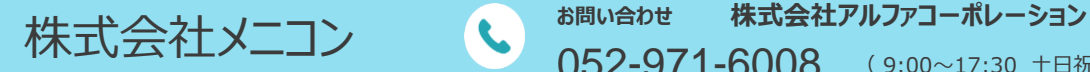

**フラットK値とターゲットパワーの組み合わせでレンズのベースカーブが決まります。 また、CAデザインでは、フラットK値とスティープK値の差によっては製造可能範囲を 超える場合があります。いずれも製造不可の場合はご連絡させていただきます。 「メニコンオルソKCAデザインBC一覧表」で製作可能かどうかを必ずご確認ください。**

**A** Menicon

以下は、標準から変更する場合にのみご記入ください。

⑧レンズ直径を標準から変更する場合、0.1㎜ステップで記入します。【標準値:10.5㎜】

⑨アライメントカーブ(A.C.)のタイプを変更する場合に記入します。アライメントカーブを どのように変更したいか、以下を参考にしてください。

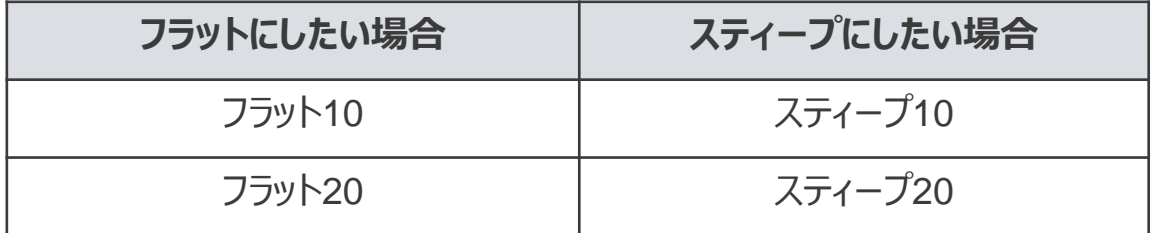

**※詳しくは、フィッティングマニュアルをご参照ください。**

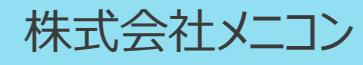

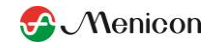

#### 3.注文書の記入例

#### (2)トライアルレンズ: 【補充用】 注文書

メニコンオルソK トライアルレンズ 【補充用】 注文書

FAX: 0120-915-519 e-mail: order-ok@alphacl.co.jp

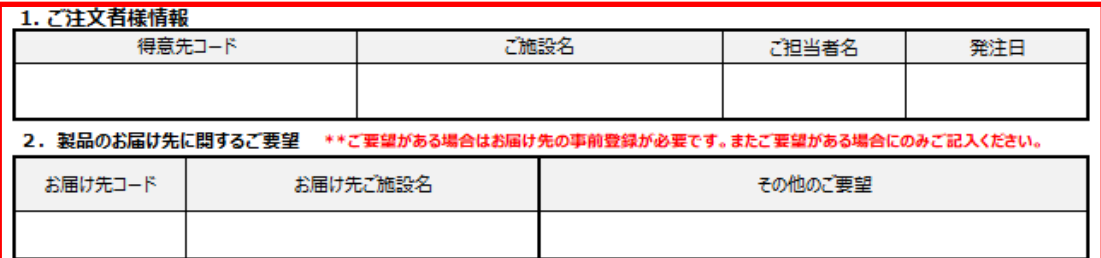

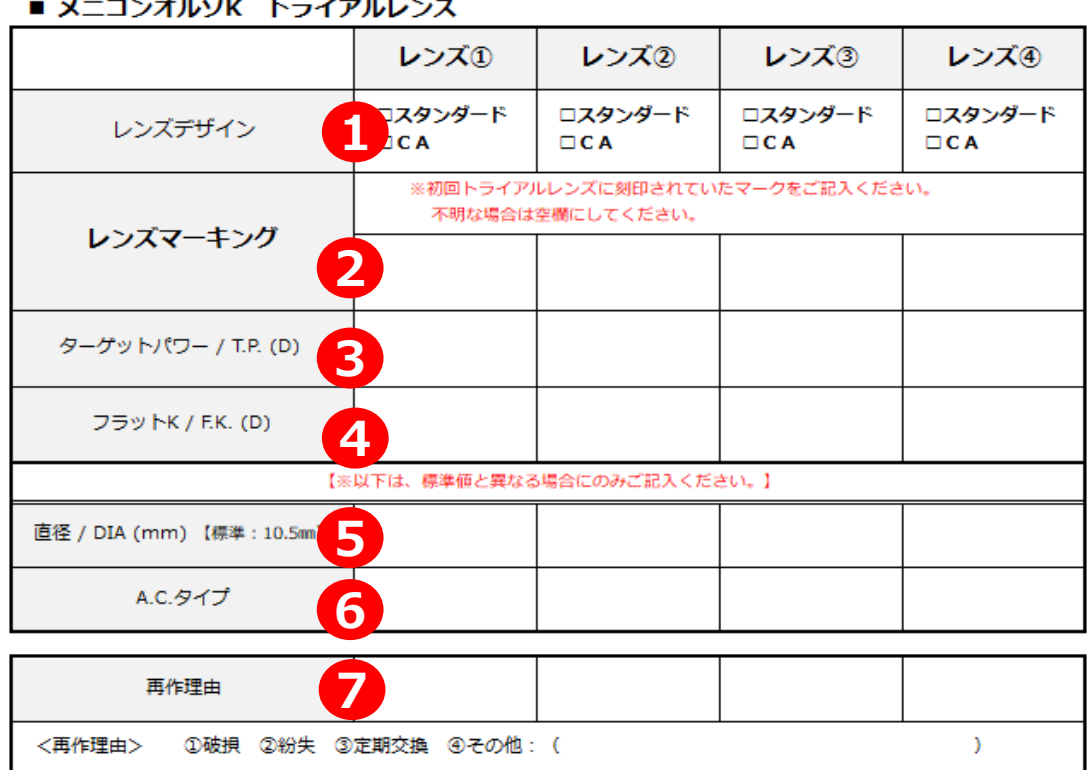

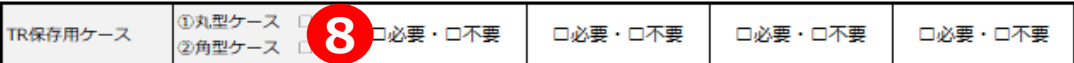

※トライアルレンズの保存ケース選択の上、レンズごとに要・不要の記入をお願いします。

•

#### ■■ 出荷予定のご案内 ■■ ご注文いただきありがとうございました。下記の日程で出荷いたします。

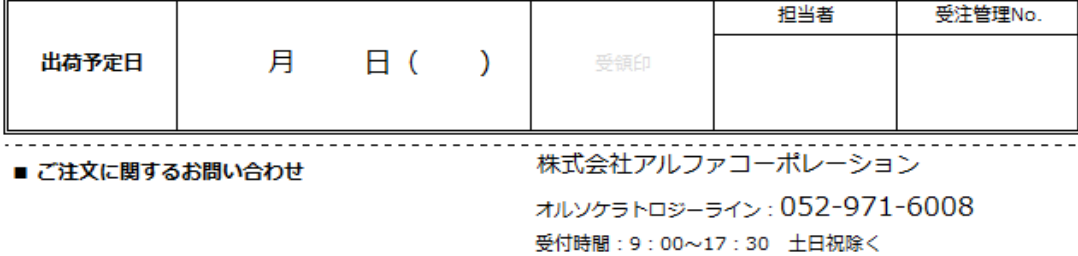

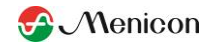

(2)トライアルレンズ: 【補充用】注文書

トライアルセットで購入したレンズの破損、紛失、定期的な交換により注文が必要となっ た場合に本注文書をご使用ください。注文書1枚につき、トライアルレンズ4枚までご注 文いただけます。

赤線枠内の記入方法については、【基本記入事項】をご参照ください。

注文するトライアルレンズのデザイン・パラメーターを記入します。

- ① レンズデザインを「スタンダード」「CA Iから選び、チェック (√) をつけてください。
- ② 初回トライアルレンズに刻印されていたマークをご記入ください。不明な場合は空欄に しておいてください。
- ③ ターゲットパワーを0.25Dステップで記入します。
- ④ フラットK値を0.25Dステップで記入します。

以下の⑤、⑥は、標準から変更する場合にのみご記入ください。

- ⑤ 標準(10.5㎜)以外のトライアルレンズの場合は、直径を0.1㎜ステップで記入し ます。
- ⑥ アライメントカーブ(A.C.)のタイプを記入します。標準の場合は、記入しないで ください。
- ⑦ <再作理由>から該当するものを選び、番号を記入してください。
- ⑧ トライアルレンズの保存用ケースも必要な場合は、丸型ケース、角型ケースを選択 チェック(√)して、レンズごとに必要・不要にチェック(√)をつけてください。 トライアルセットケースごとの交換を希望される場合は、担当営業マンにご相談を お願いします。

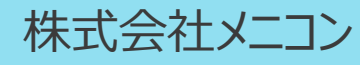

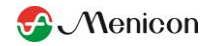

- 3.注文書の記入例
	- (4) 販促ツール注文書

メニコンオルソKの治療に興味のある患者様、治療を受けている患者様向けに各 種販促ツールを提供しております。販促ツールの追加ご注文は、本注文書をご使用 ください。販促ツールの詳細については、「メニコンオルソK販促ツール一覧」をご参照 ください。

◆注文書の送付先**(FAXのみ受付)**

注文書の送付は、下記までお願いいたします。

# **株式会社メニコン 受注センター**

# **FAX : 0120-719-103**

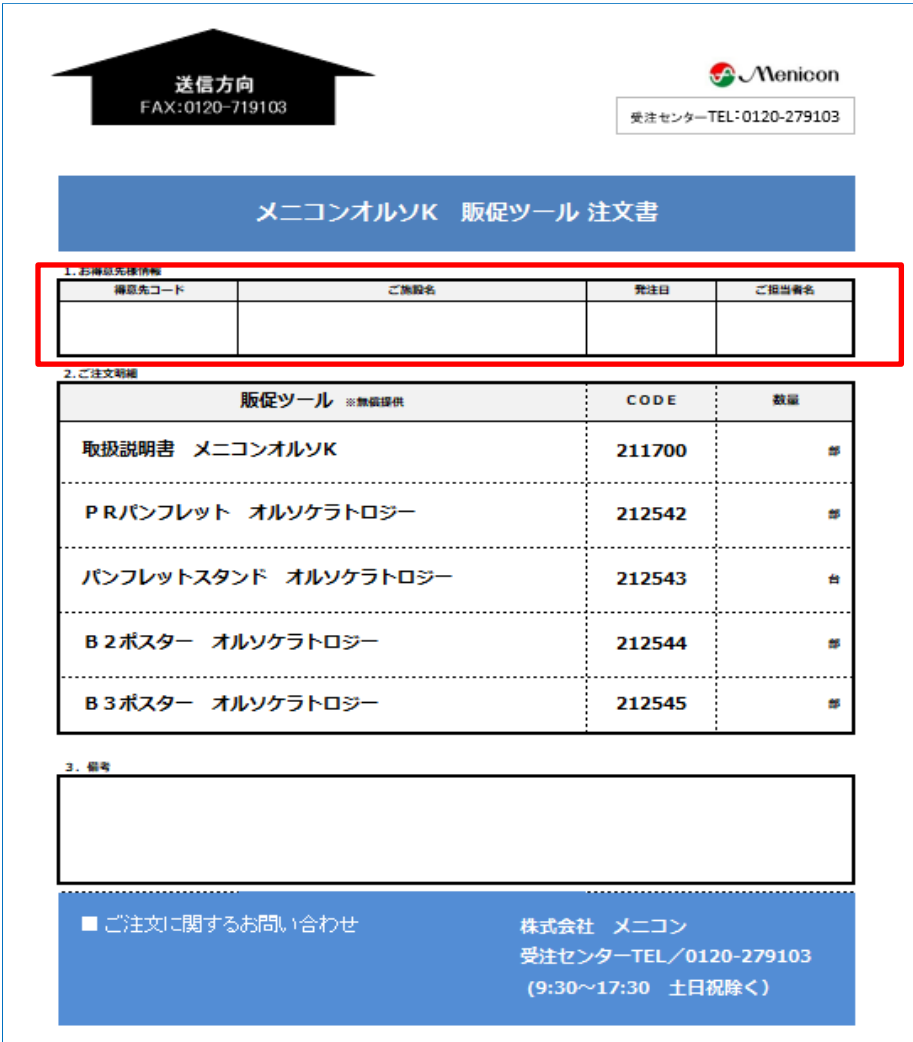

1.赤線枠内の記入方法については、【基本記入事項】をご参照ください。

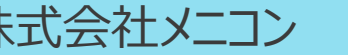

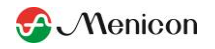

**WEB注文をご利用いただくには、事前登録が必要です。ご希望の場合は、 メニコン営業担当者、または下記までお問い合わせください。**

- 1. アルファネットへのログインと事前準備
	- (1) ログイン方法

アルファネットはアルファコーポレーションのオンラインシステムですが、メニコンHP [www.menicon.co.jp/company](http://www.menicon.co.jp/company)のリンクボタンよりアクセスします。 ※アルファネットを利用するには、事前登録が必要です。 ※アルファコーポレーションHP: [www.alphacl.co.jp](http://www.alphacl.co.jp/) のトップページ上段にある「アル ファネット」へのリンクボタンからもアクセスできます。

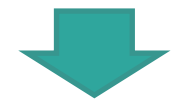

ログイン画面が表示されますので、得意先コードとパスワードを入力して、「ログインする」の ボタンを押してください。

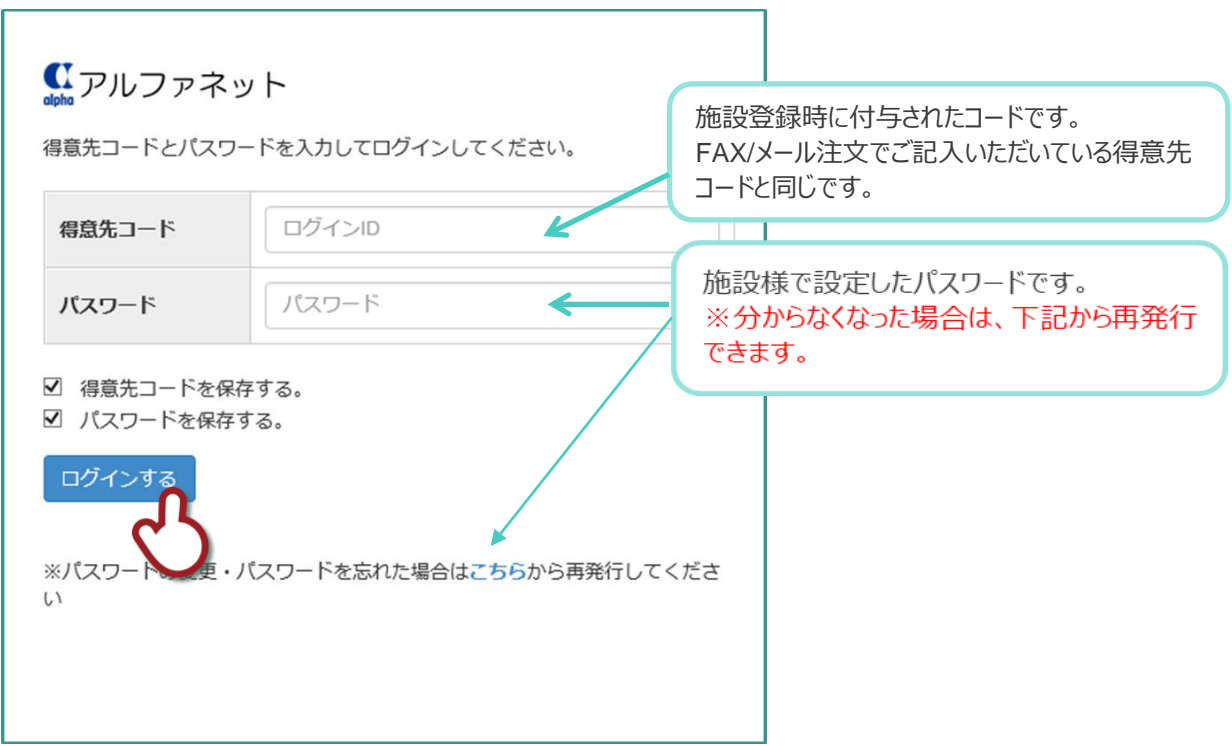

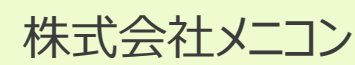

•

株式会社メニコン ↓ 8<sup>880台2</sup> 株式会社アルファコーポレーション<br>052-971-6008 (9:00~17:30 ±日祝除<) お問い合わせ

•

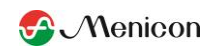

- 1.アルファネットへのログインと事前準備
	- (2) オルソ担当者の登録

アルファネットからWEB注文する場合、担当者の事前登録が必要です。

メインメニューの「施設情報」>「登録情報を確認する」から担当者を登録してください。

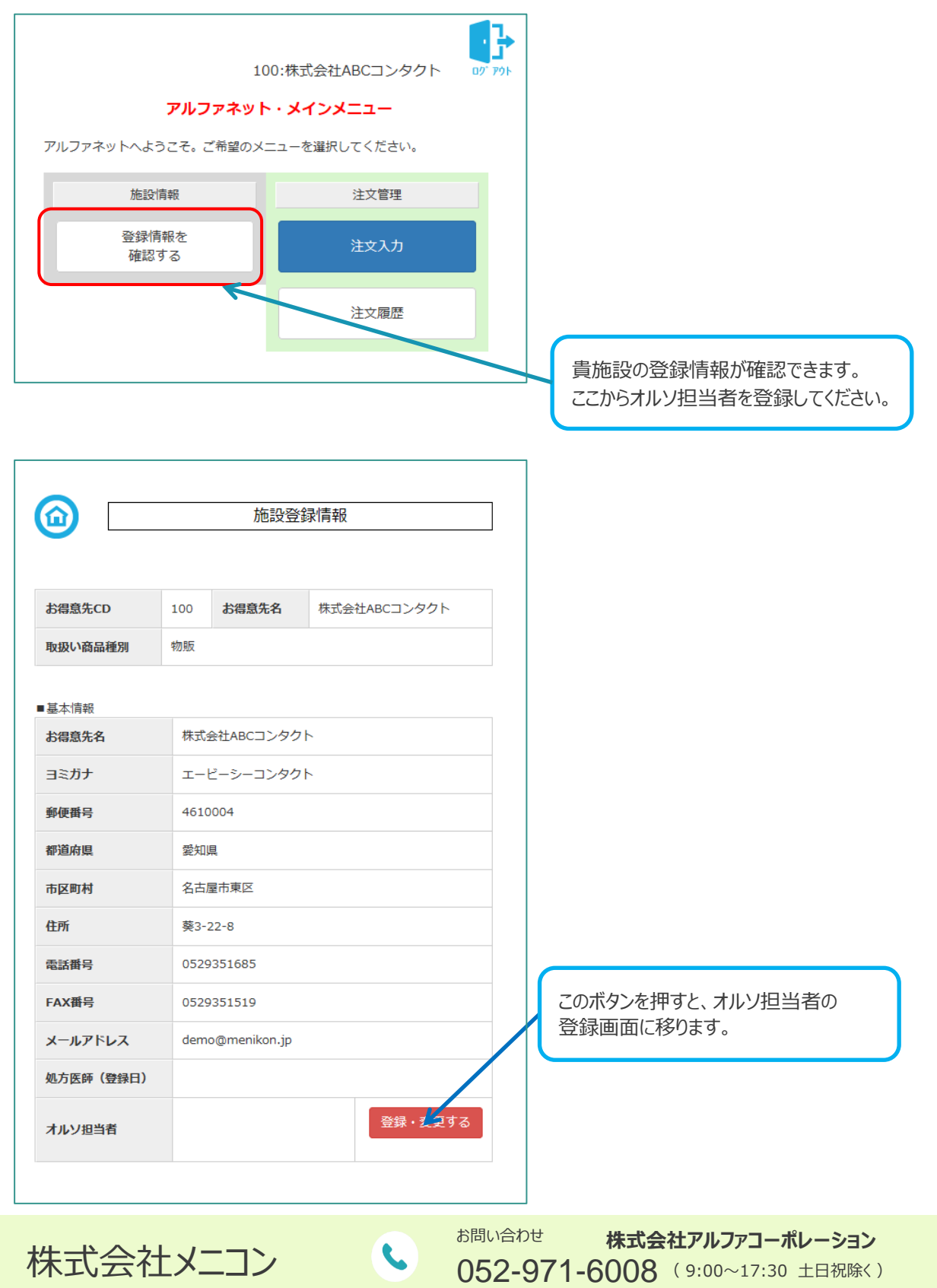

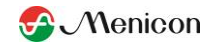

- (2) オルソ担当者の登録
- ① 「新規登録をする」のボタンを押します。

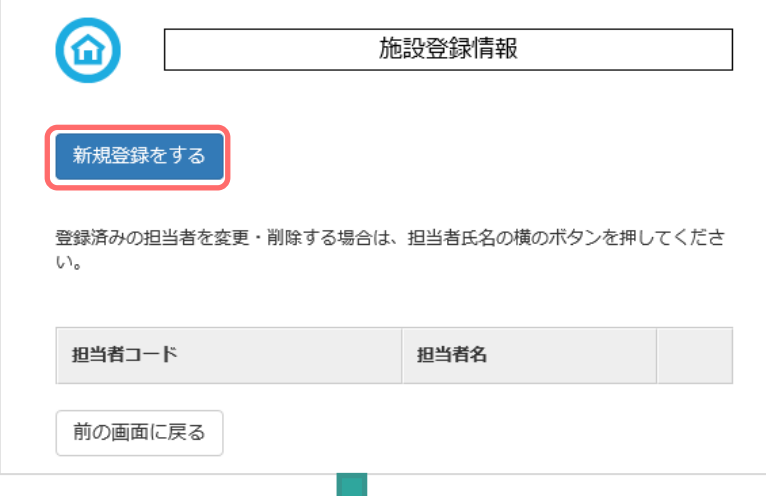

② 担当者CDと担当者名を入力してください。 入力し終えたら、「担当者情報を登録する。」

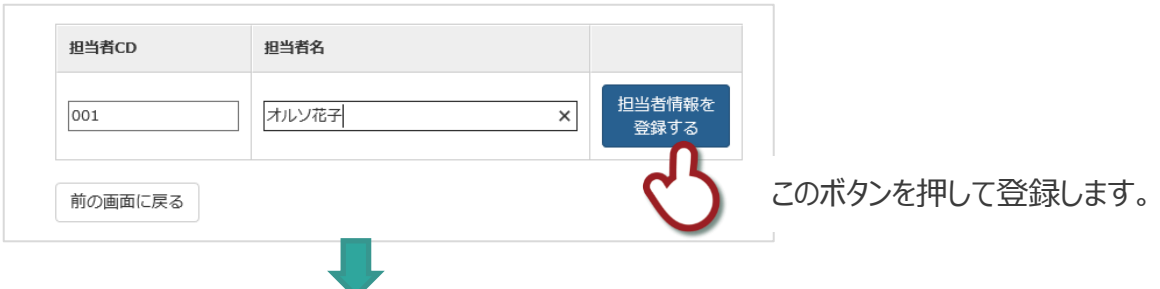

③ 登録確認の画面へ移ります。変更したい場合は、「選択」ボタンを押してください。 別の担当者を続けて登録する場合は、「新規登録をする」を押して②から繰り返して下さい

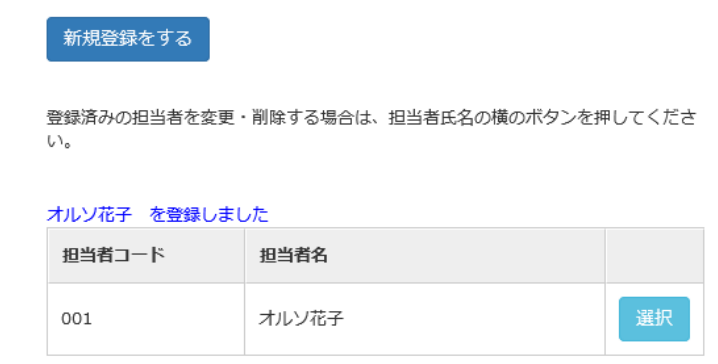

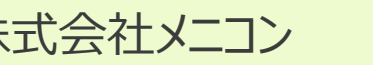

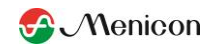

2.注文入力

(1) メインメニューの「注文入力」ボタンを押してください。

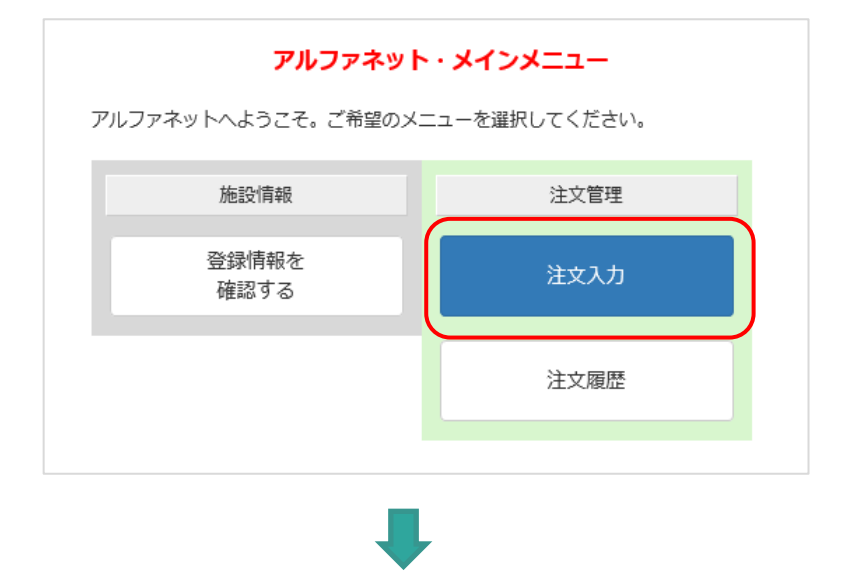

(2) 受注トップ画面から注文したいレンズを選択してください。 注文の詳細入力画面へ移ります。

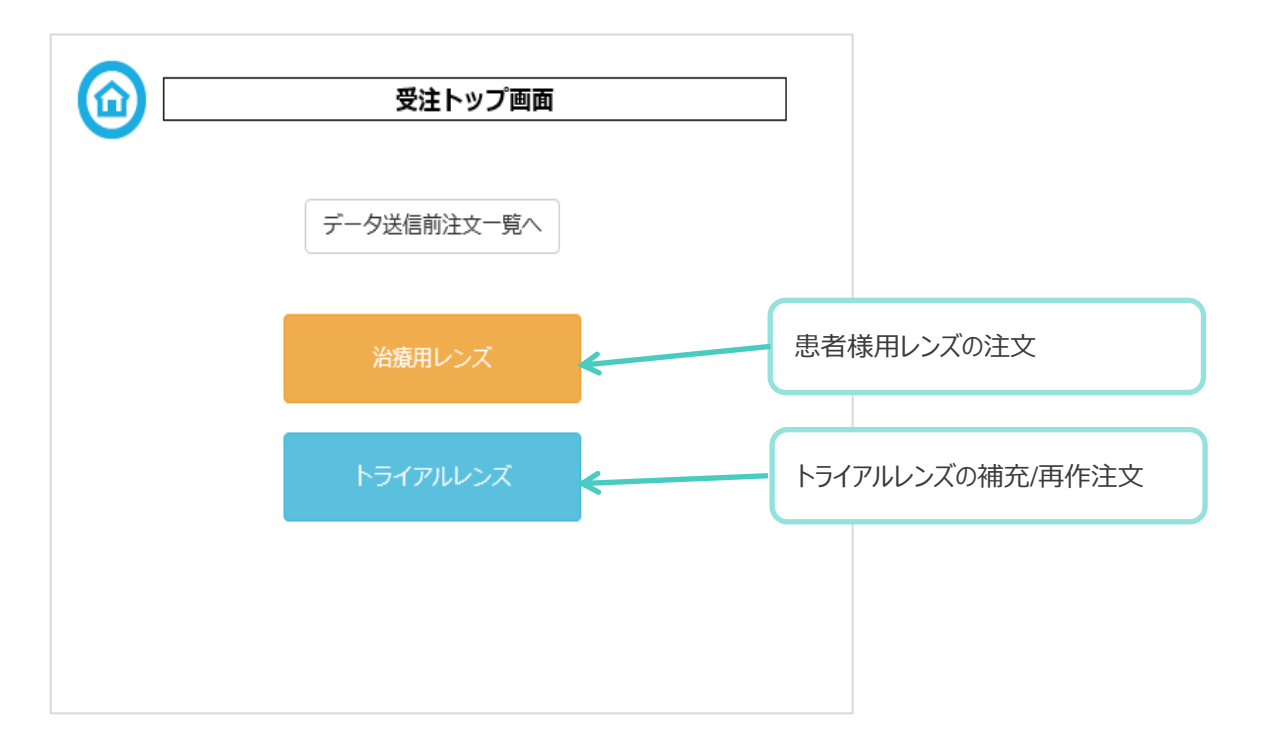

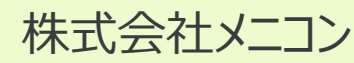

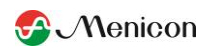

#### (3) 注文の詳細を入力します。

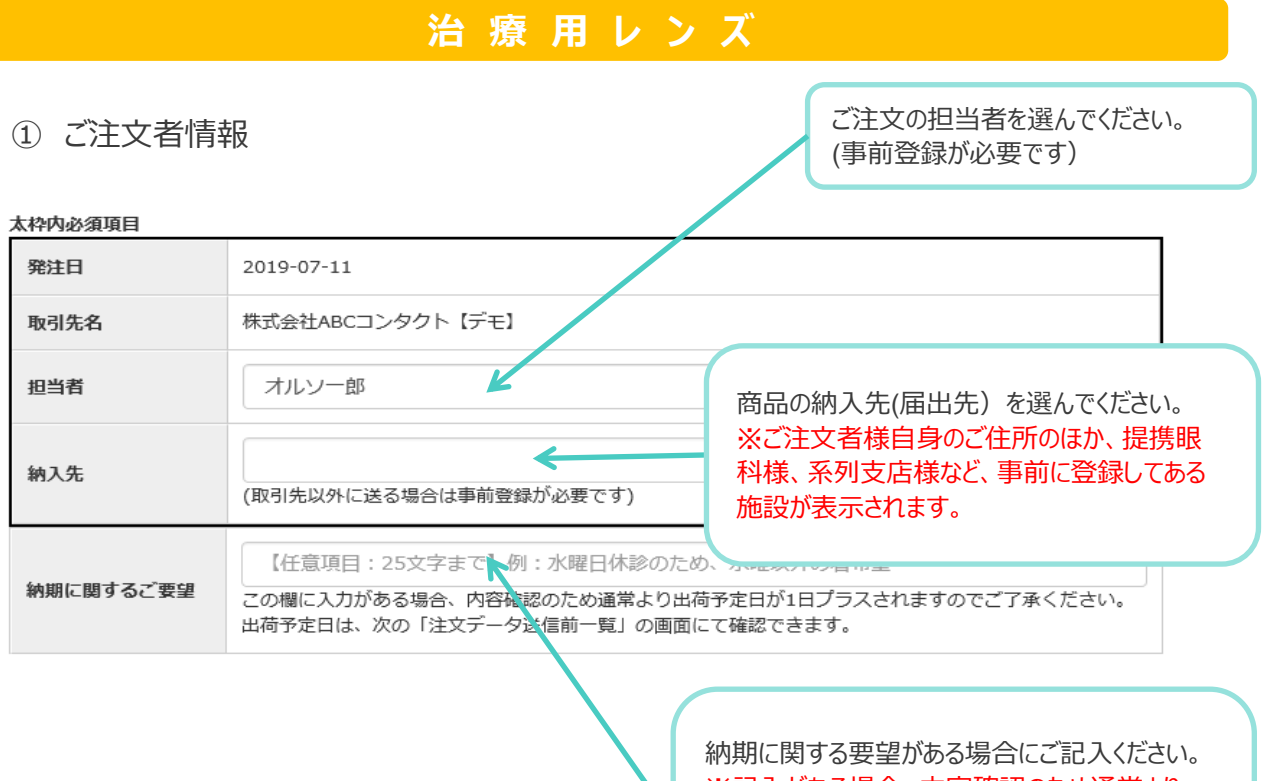

※記入がある場合、内容確認のため通常より 出荷予定日が1日プラスされます。注文データを 送信する前に、必ず出荷予定日をご確認ください。 お急ぎの場合はお電話にてお問合せください。

② 患者情報

•

患者コード・患者名を必ず入力してください。全角/カタカナでのみ入力可能です。

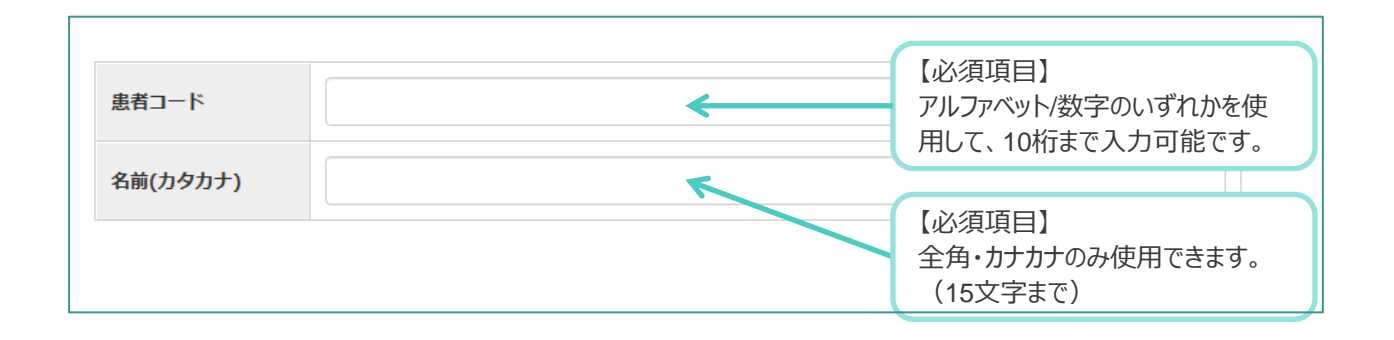

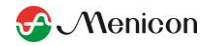

# **治 療 用 レ ン ズ**

③ レンズ情報 ※片眼の注文の場合は、該当する方のみを入力してください。

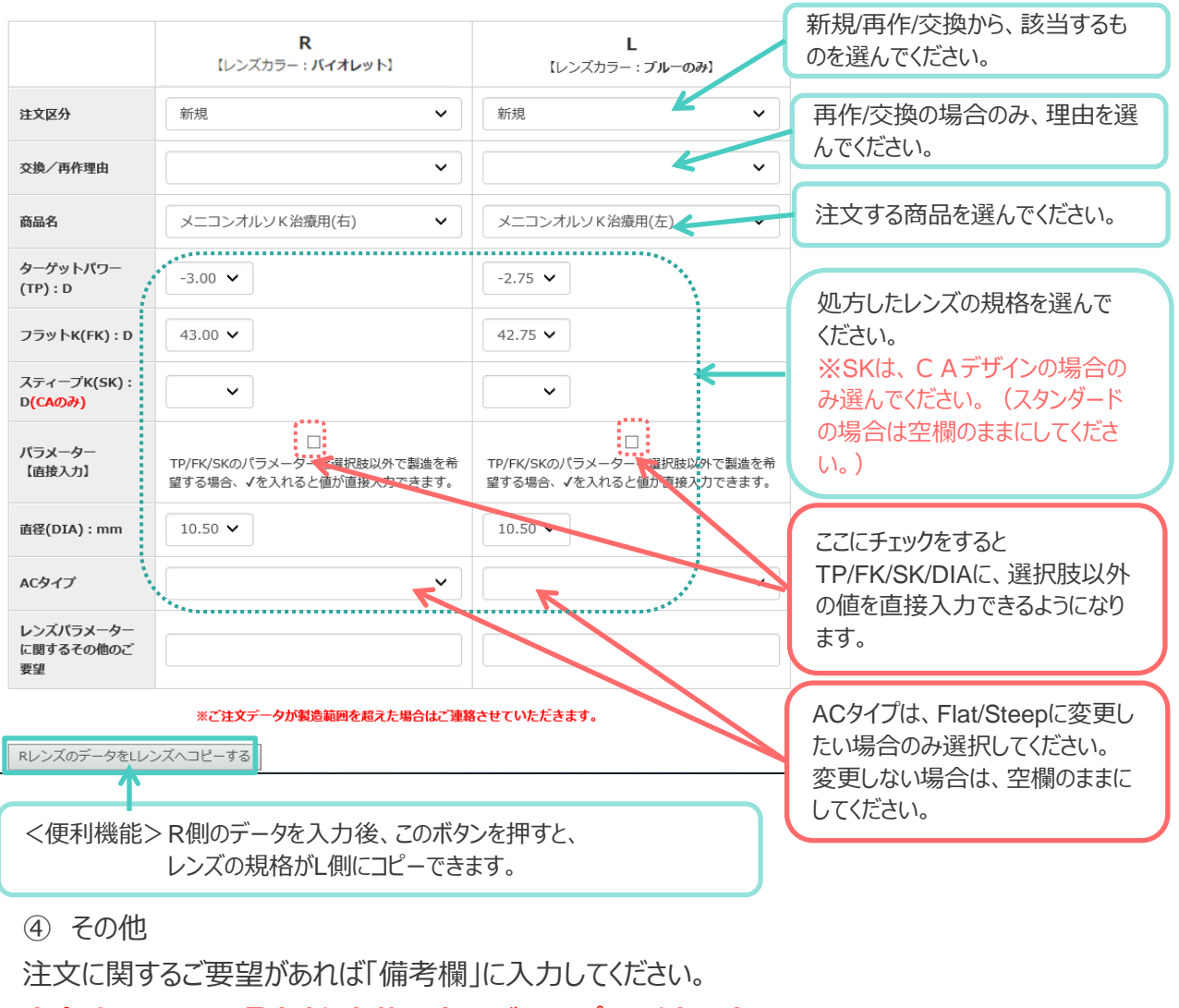

#### **内容確認のため、通常より出荷予定日が1日プラスされます。**

備考【20文字まで】 ……<br>この欄に入力がある場合、内容確認のため通常より出荷予定日が1日プラスされますのでご了承ください。出荷予定日は、次の「注文<br>データ送信前一覧」の画面にて確認できます。

⑤ 本注文の完了

•

「続けて注文する(水色)」を押すと、最初の「注文トップ画面」に戻ります。続けて別の 注文をすることが出来ます。「注文を確認する(緑)」を押すと、注文を送信する前の確認 画面へと移ります。 続けて注文する 注文を確認する

◆入力内容に不備があるとエラーメッセージが出て、次の画面には進めません。

お問い合わせ

•

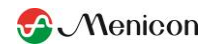

# **治 療 用 レ ン ズ**

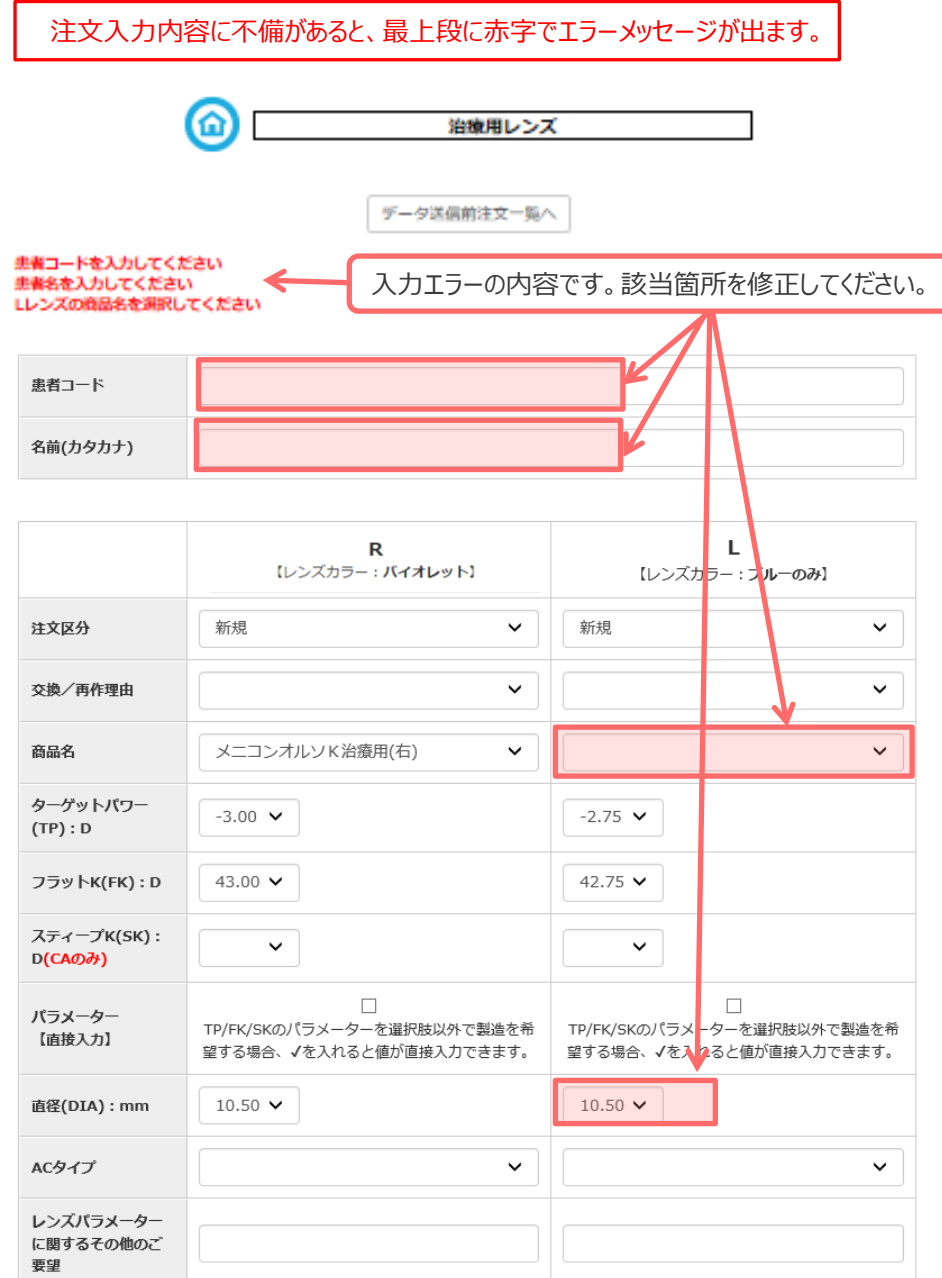

修正が済んだら、再度いずれかのボタンを押して次の画面へ進んでください。

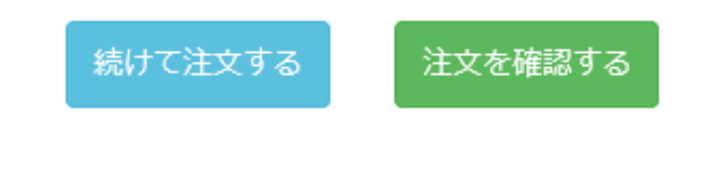

株式会社メニコン ↓ 8<sup>880台2</sup> 株式会社アルファコーポレーション<br>052-971-6008 (9:00~17:30 ±日祝除<) お問い合わせ

•

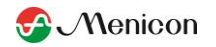

## **ト ラ イ ア ル レ ン ズ**

トライアルレンズの注文入力は、治療用レンズの入力に準じます。患者情報の入力が不要です。

⑤ 本注文の完了

「続けて注文する(水色)」を押すと、最初の「受注トップ画面」に戻るので、続けて別の 注文をすることが出来ます。「注文を確認する(緑)」を押すと、注文を送信する前の確認 画面へと移ります。

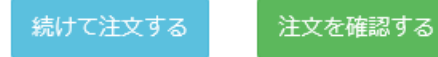

⑥ 注文データを送信する前に確認をします。この時点では、注文の修正/削除が可能です。 **出荷予定日が表示されますので、ご確認ください。**

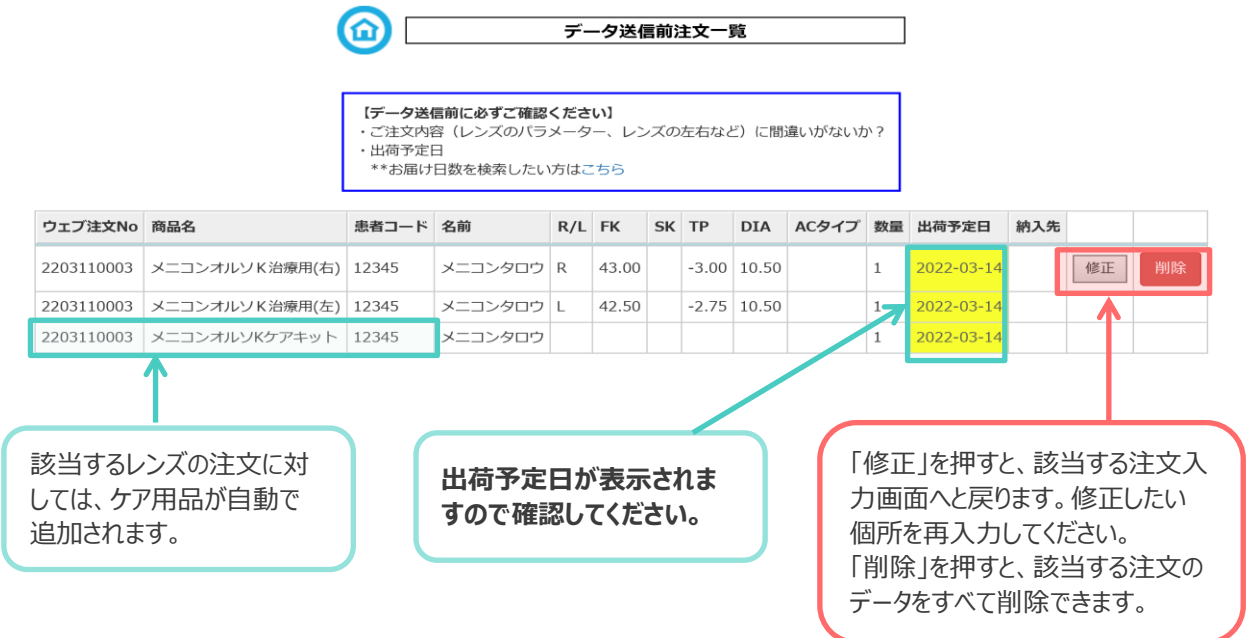

⑦ お届け日数を確認したい場合は、指定配送業者:ヤマト運輸のHPより確認できます。 青字の「こちら」をクリックすると、お届け日数検索方法が表示されますので、それに沿って ご確認ください。ご注文商品/お届け日数の検索【ヤマト運輸】 株式会社アルファコールーション

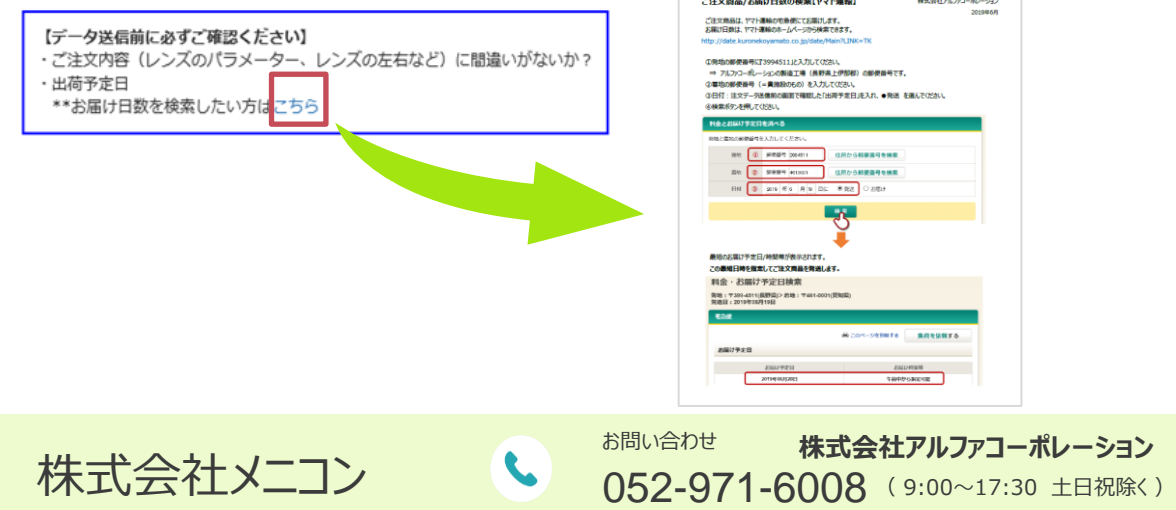

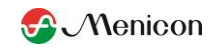

⑧ 注文データを送信します。

「注文を確定・送信する(赤)」のボタンを押すと、注文データが送信され発注が 完了します。 **※送信後は変更・キャンセルが出来ませんので、ご注意ください。**

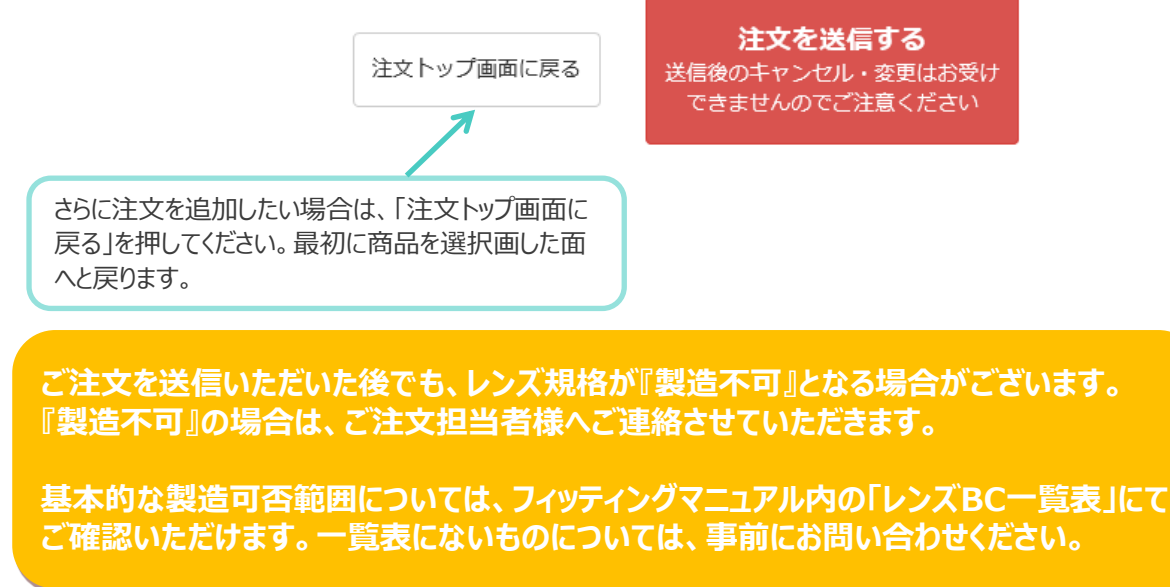

⑨ 注文データが送信されたかを確認します。

注文でデータを送信すると「送信済み注文履歴」の画面に自動で移り、直近1か月の注文 履歴が表示されます。**入力した注文が表示されていることを確認してください。**

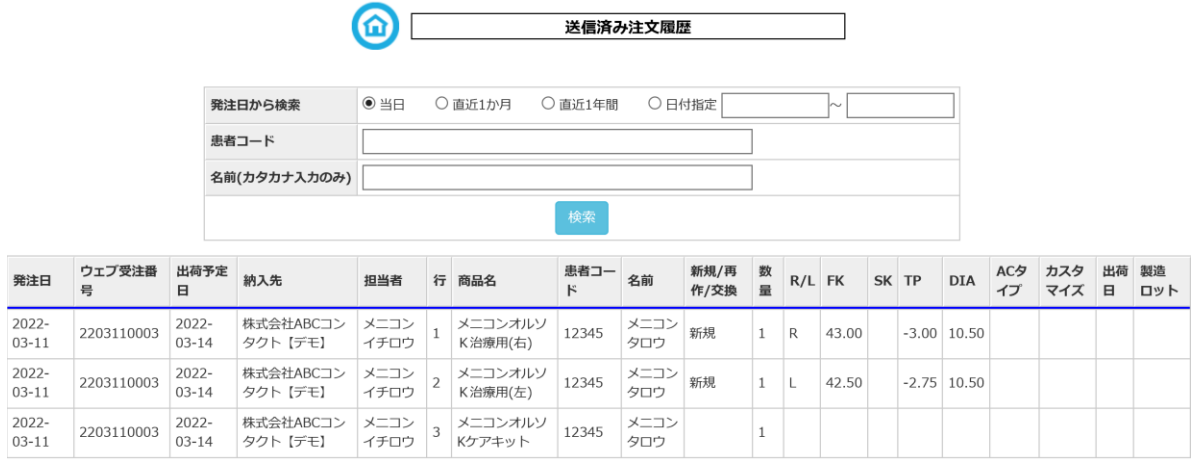

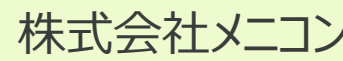

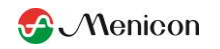

- 3.注文履歴を確認する。
- (1) メインメニューの「注文履歴」ボタンを押してください。

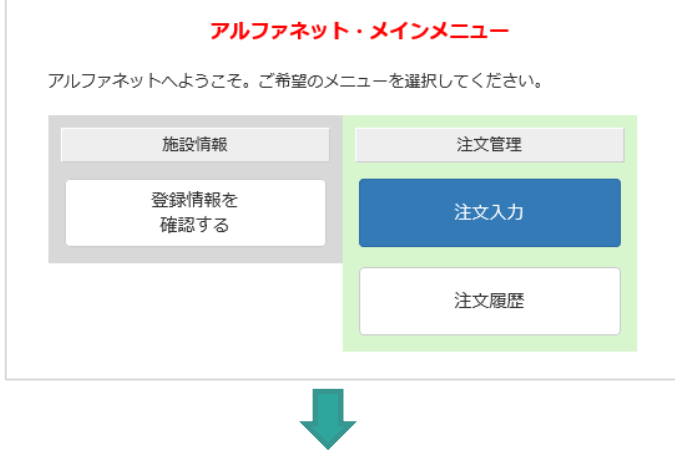

(2) 各種条件を指定して、送信済みの注文履歴を検索します。

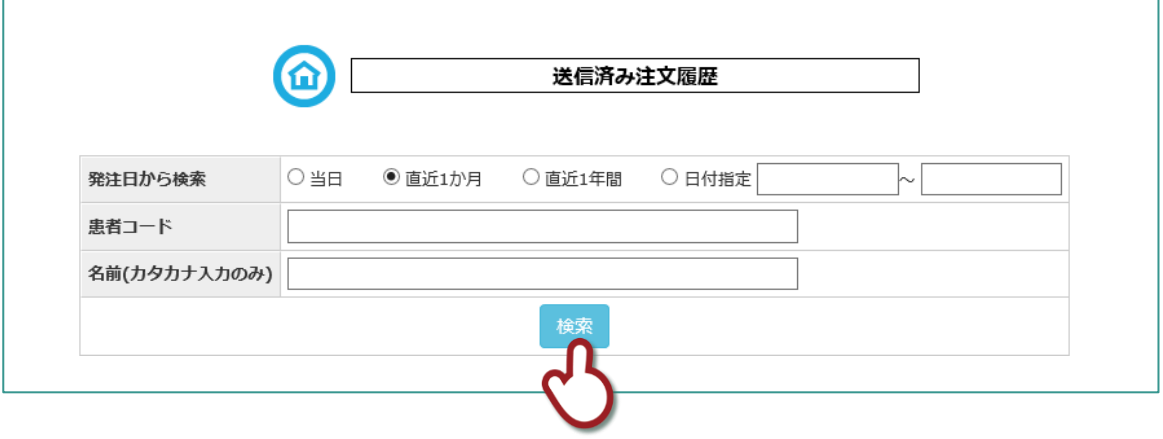

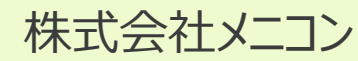

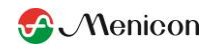

(3) 検索結果が表示されます。検索結果は注文ごとに青線で区切られ、時系列(発注 日が近いものから上)に表示されます。

出荷済みの注文はグレーでハイライトされ、出荷日に日付が入ります。レンズには製造 ロットも入力されます。

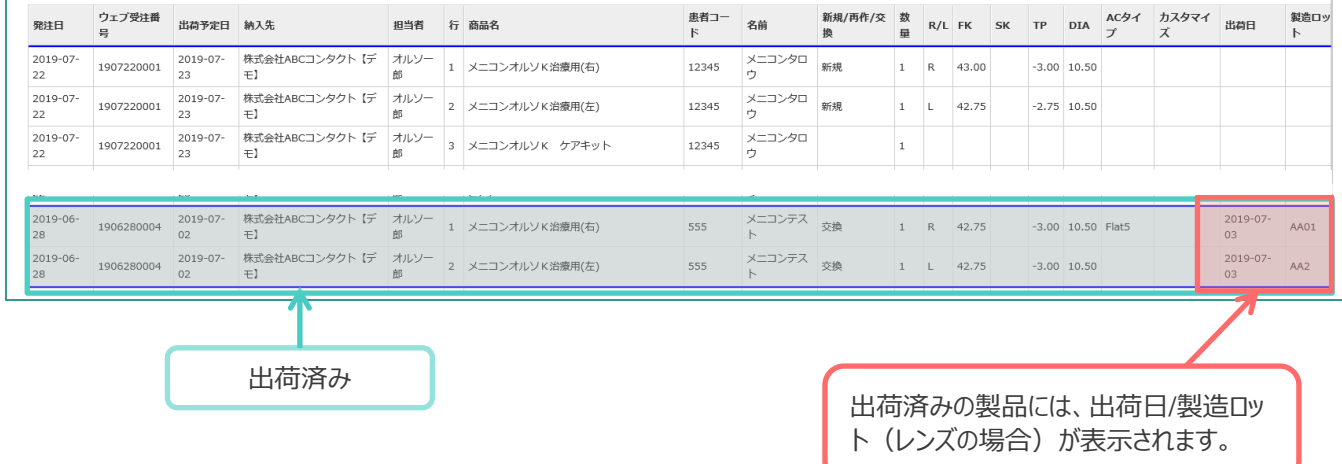

4.アルファネット不具合時

アルファネットの不具合により、**注文入力ができない場合は、FAX/メールにてご注文ください。**

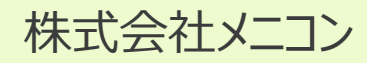

**A** Menicon

## ◆国内・出荷予定表 2019.03.01

- ・FAXでご注文の場合、締め切り時間は**16時**となります。
	- ⇒ 16時までのご注文: 翌営業日出荷
	- ⇒ 16時以降のご注文:翌々営業日出荷

・WEB注文の場合、締め切り時間は当日中(24時まで)となります。

#### **※但し、以下の場合は出荷が 『プラス1営業日』となりますのでご了承ください。**

**◆国内・出荷予定表** 2019.01.22改訂 (各ご注文の出荷予定日は、アルファコーポレーションより返信するFAX、またはWEB注文の送 信前の画面でご確認いただけます。)

- --<br>①注文内容に確認事項が含まれる場合
- <sub>○:エンス:コロ・エル・・・。</sup><br>・注文書の備考欄に記載がある</sub>
- ⇒17時以降受注:翌々営業日出荷 ・納期に関する指定がある
- ー、<sub>『カカにはフラ</sub>ッカ」となり。。<br>②レンズ製造に起因すること
- **※但し、以下の場合は出荷が 『プラス1営業日』 となります。** ・製造データに特別指定がある場合

・注文書の備考欄に記載がある場合

(例 : 各カーブの幅(サイズ)や曲率の指定がある場合)

## <mark>【以下の場合は再注文が必要となります。】</mark>

- ・レンズ製造に必要なデータに記入漏れがあったり、不明確な場合
- ・レンス義直に必要なテースに記入禰れかめったり、イツ5曜な物ロ<br>・製造不可の場合(CAデザインでFKとSKの差が大きくデザインが成り立たない場合や、 BC10.15以上の承認範囲を超える指定) 承認範囲を超える場合など)
- ⇒ 再注文の日時に基づいて再度出荷予定が決まります。

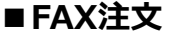

#### **① ~16時までのご注文**

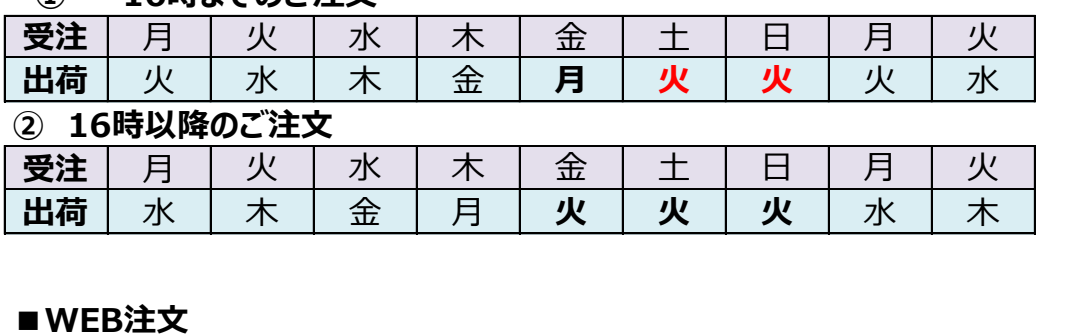

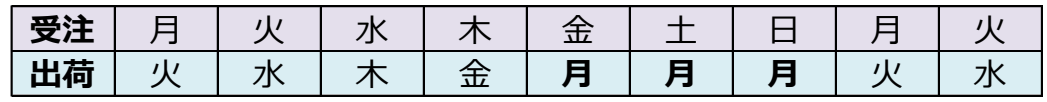

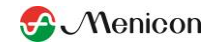

# メニコンオルソ K レンズ返品用記入書

 $\leftarrow$ 

•

#### 太線枠の中は、必ずご記入ください。必ず名前・患者コード欄をご記入ください。↩

複数の患者様のレンズを返送する場合は、お手数ですが本記入書患者様ごとにご記入ください。←

1. ご施設情報←

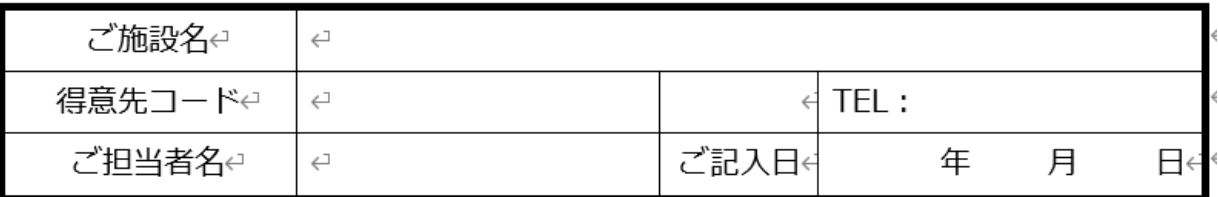

### →2. 返送レンズ情報 ↩

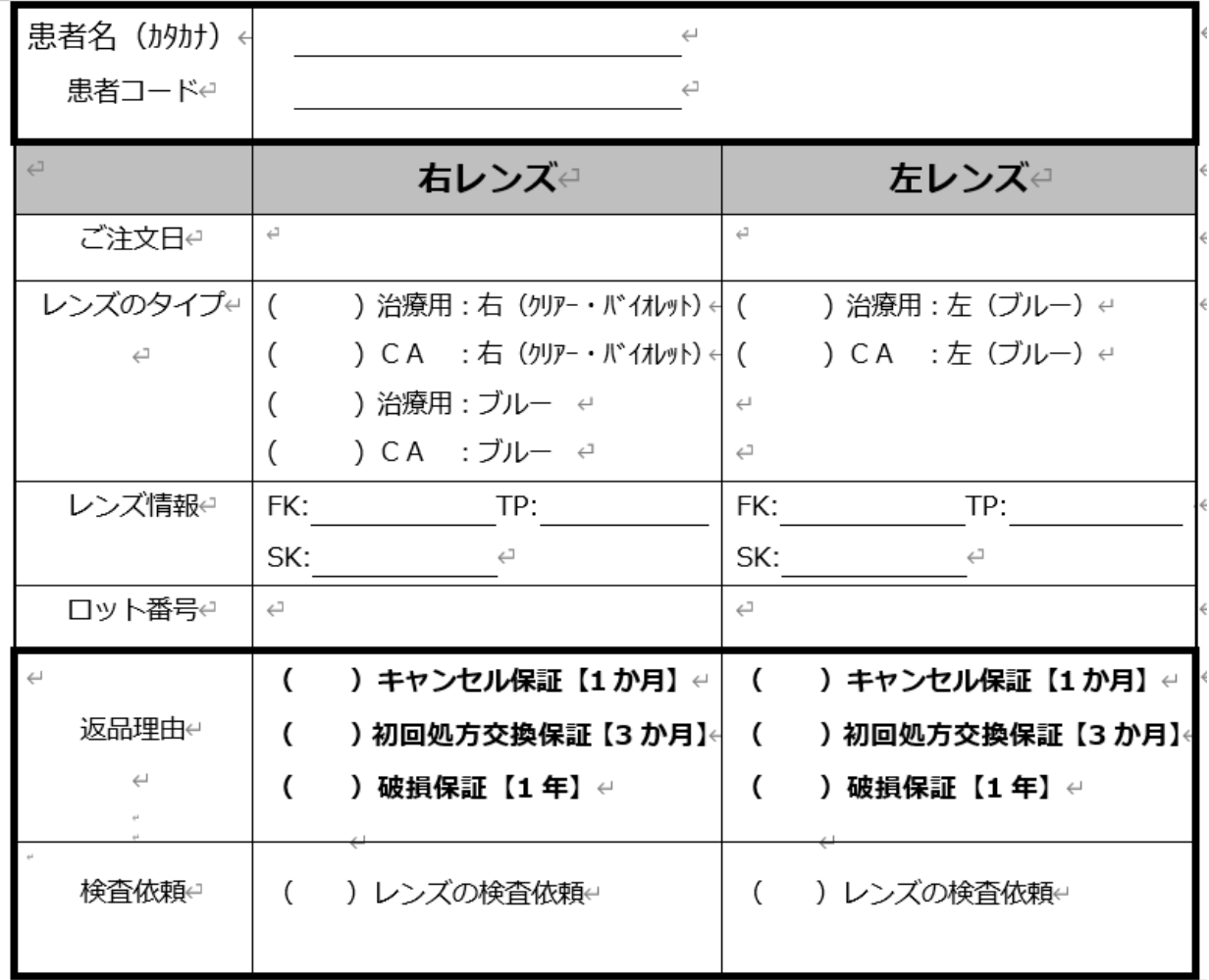

レンズ返送先 : 別紙の返送先一覧にてご確認ください。↩

※返送時「返品レンズ在中」と明記してください。 ←

**株式会社メニコン ままには** 

052-971-6008 ( 9:00~17:30 土日祝除く)

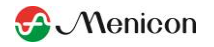

■40枚セット【標準パターン】

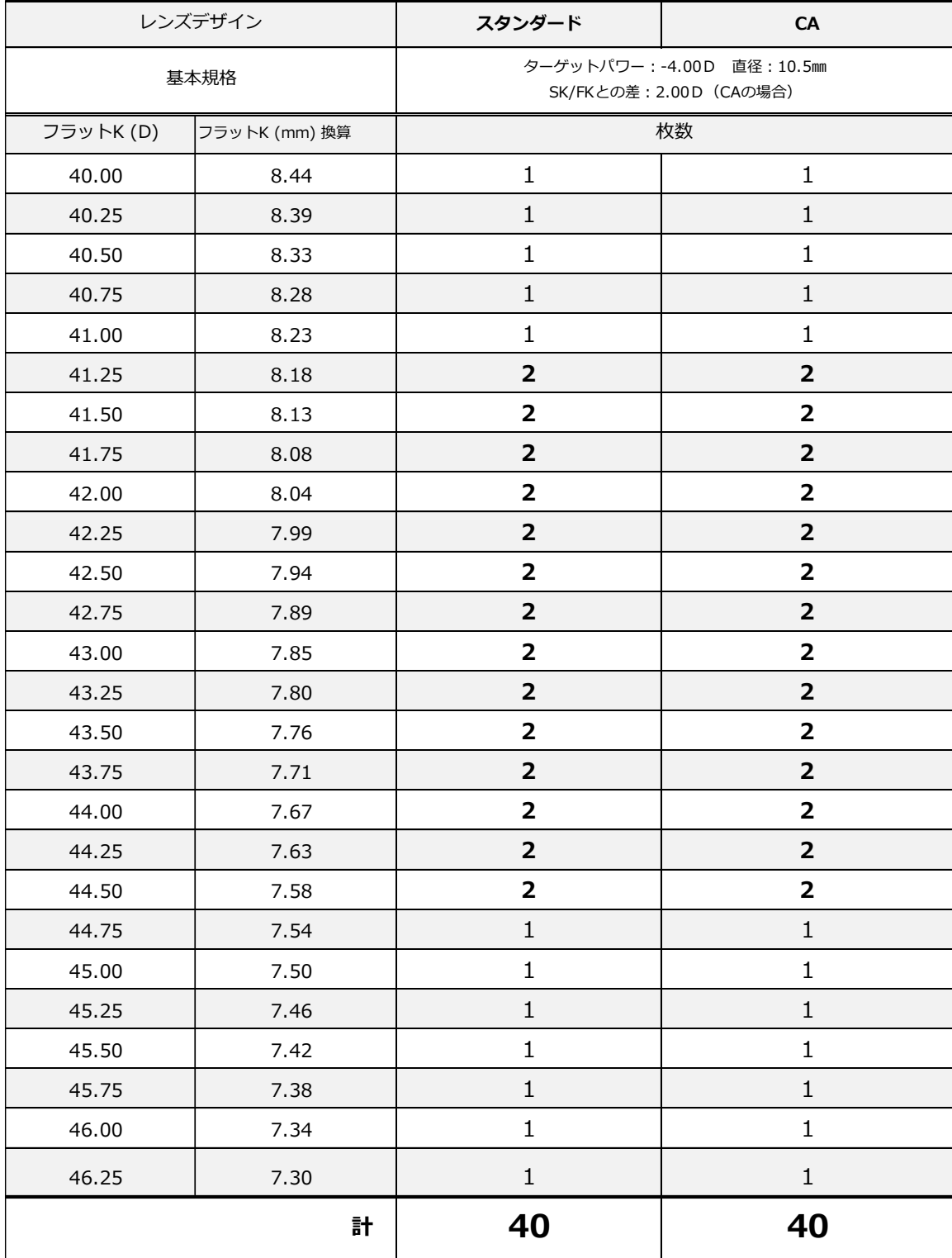

•

052-971-6008 ( 9:00~17:30 土日祝除く) **株式会社メニコン ままには** 

• 資料4 メニコンオルソK販促ツール一覧 ※ Menicon

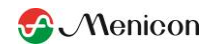

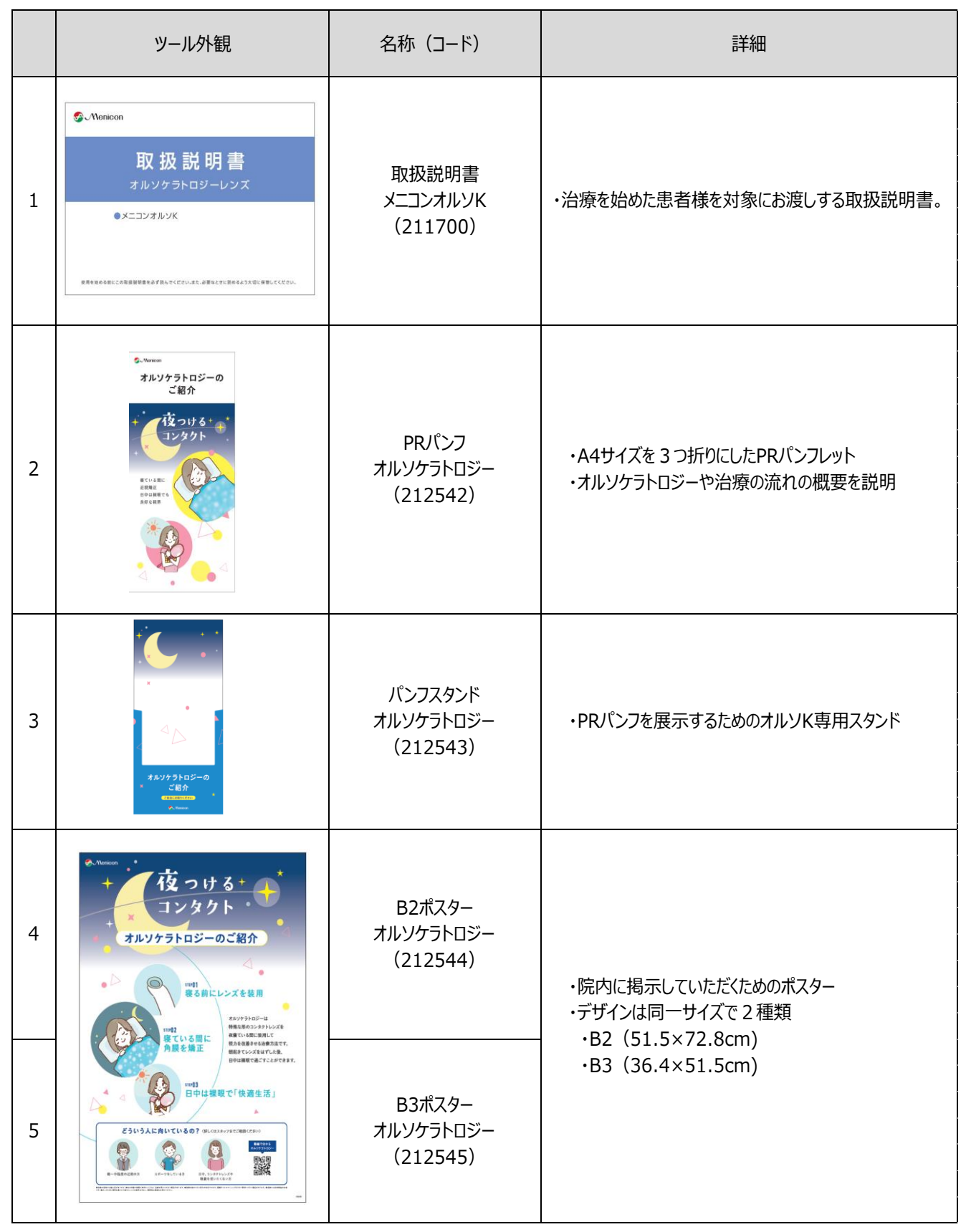

•

052-971-6008 ( 9:00~17:30 土日祝除く) **株式会社メニコン ままには** 

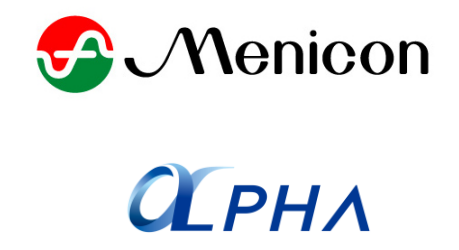

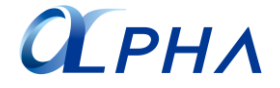